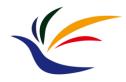

### **Matchmove**

# Multimedia Techniques & Applications Yu-Ting Wu

(with slides borrowed from Prof. Yung-Yu Chuang)

# Jurassic Park (1993)

#### **How to Composite Virtual and Real?**

- In the real world, we use a camera to record the information of the real scene
- In a virtual world, we use a virtual camera to record the information of the virtual scene
- Idea: make the virtual camera sync with the real-world camera and put the virtual objects in the right places

## How to Composite Virtual and Real? (cont.)

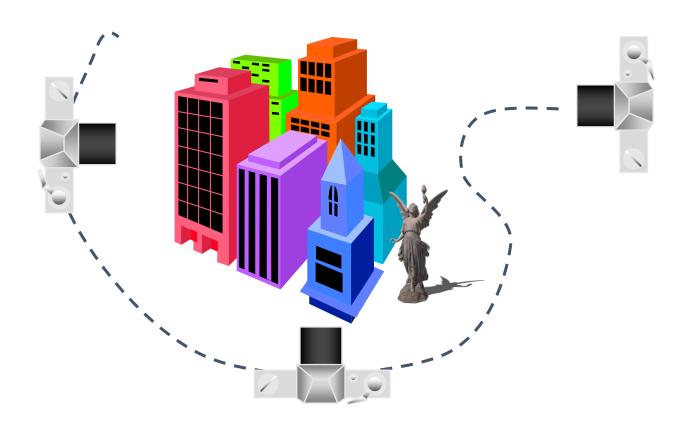

#### Matchmove (Structure from Motion)

- Structure from Motion: automatic recovery of camera motion and scene structure from two or more images
- Also called matchmove in film production

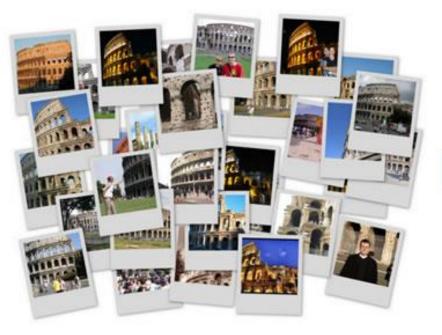

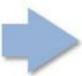

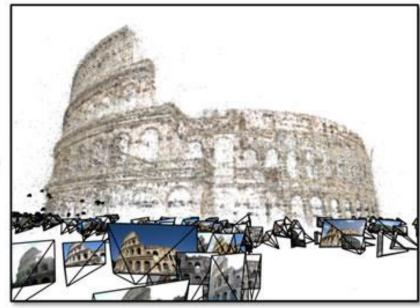

#### Matchmove (Structure from Motion)

- Structure from Motion: automatic recovery of camera motion and scene structure from two or more images
- Also called matchmove in film production

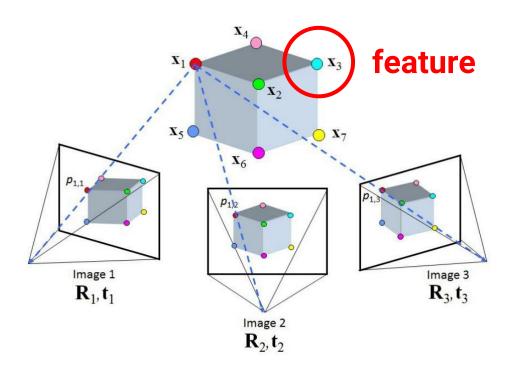

#### **Features**

- Also known as interesting points, salient points, or keypoints
- Points that you can easily point out their correspondences in multiple images using only local information

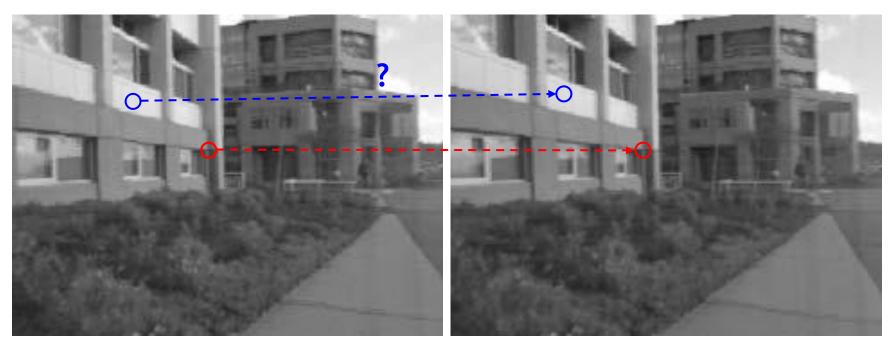

#### **Desired Properties for Features**

#### Distinctive

A single feature can be correctly matched with high probability

#### Invariant

 Invariant to scale, rotation, illumination and noise for robust matching across a substantial range of distortion, viewpoint change and so on

#### **Applications**

- Object or scene recognition
- Matchmove (structure from motion)
- Stereo
- Motion tracking

•

#### Components

- Feature detection locates where they are
- Feature description describes what they are
- Feature matching decides whether two are the same one

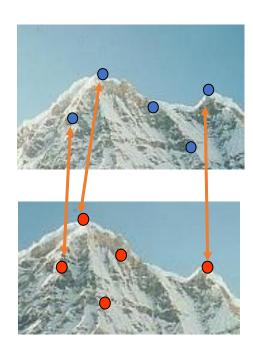

#### **Moravec Corner Detector**

- We should easily recognize the point by looking through a small window
- Shifting a window in any direction should give a large change in intensity

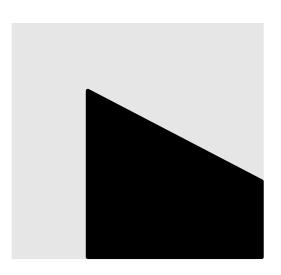

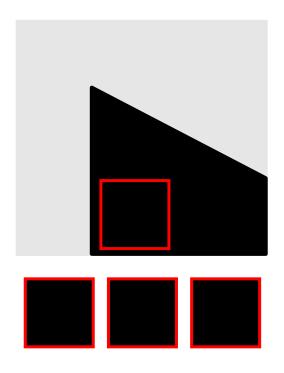

flat

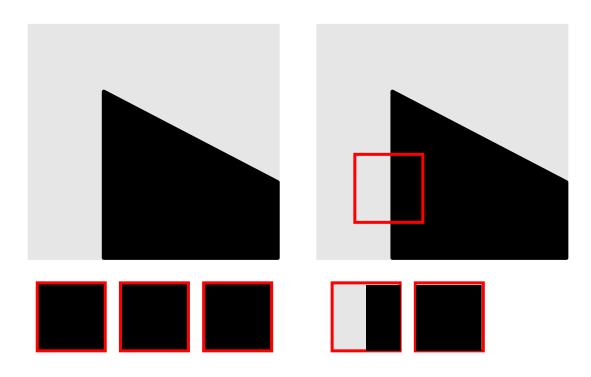

flat

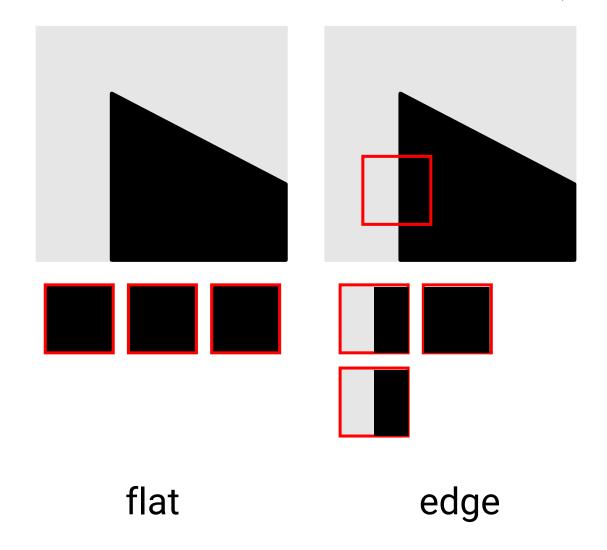

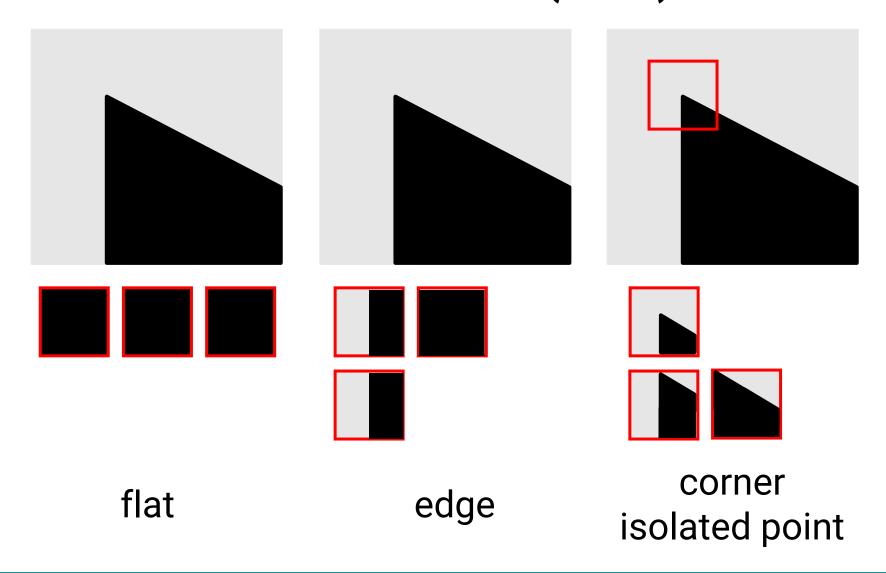

• Change of intensity for the shift [u, v]

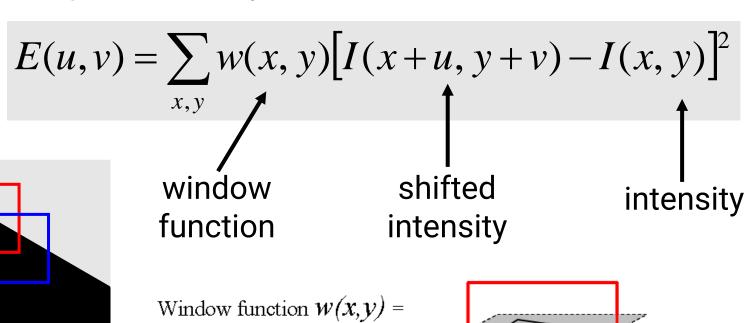

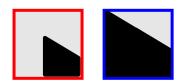

Four shifts: (u,v) = (1,0), (1,1), (0,1), (-1, 1)Look for local maxima in  $min\{E\}$ 

1 in window, 0 outside

#### **Problems of Moravec Detector**

- Noisy response due to a binary window function
- Only a set of shifts at every 45 degree is considered
- Only minimum of E is taken into account
- **→** Harris corner detector solves these problems

#### **Harris Corner Detector**

- Noisy response due to a binary window function
- → Use a Gaussian function

$$w(x,y) = \exp\left(-\frac{(x^2 + y^2)}{2\sigma^2}\right)$$

Window function 
$$w(x,y) =$$

Gaussian

#### **Harris Corner Detector (cont.)**

- · Only a set of shifts at every 45 degree is considered
- → Consider all small shifts by Taylor's expansion

$$E(u,v) = \sum_{x,y} w(x,y) [I(x+u,y+v) - I(x,y)]^{2}$$

$$= \sum_{x,y} w(x,y) [I_{x}u + I_{y}v + O(u^{2},v^{2})]^{2}$$

$$E(u,v) = Au^2 + 2Cuv + Bv^2$$

We can obtain a new measurement by investigating the shape of the error function

$$A = \sum_{x,y} w(x,y) I_x^2(x,y)$$

$$B = \sum_{x,y} w(x,y) I_y^2(x,y)$$

$$C = \sum_{x,y} w(x,y) I_x(x,y) I_y(x,y)$$

#### **Harris Corner Detector (cont.)**

 High-level idea: what shape of the error function will we prefer for features?

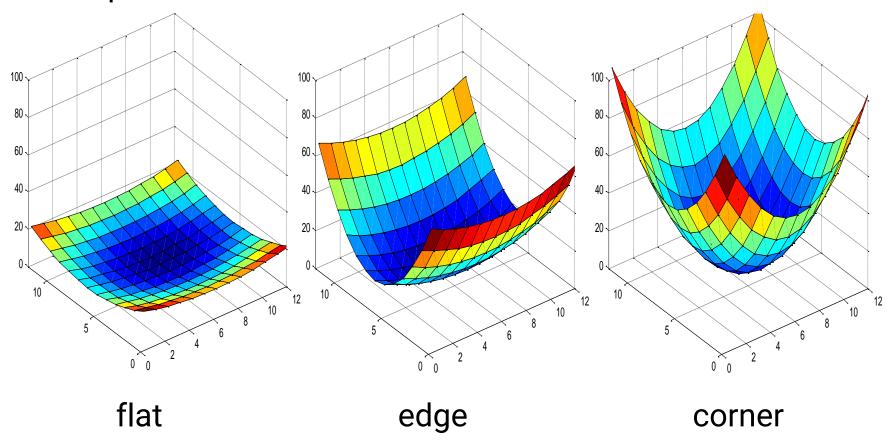

# **Harris Corner Detector (Input)**

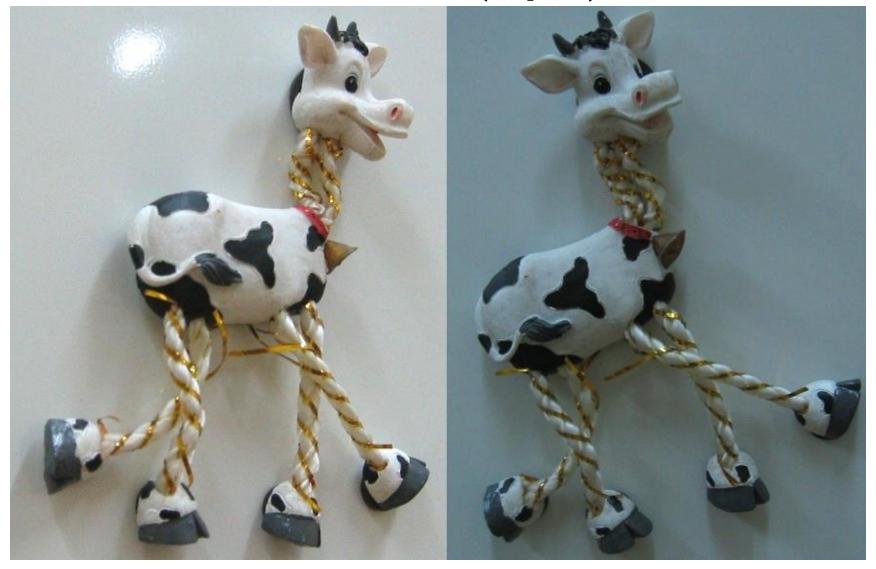

# **Harris Corner Detector (Response)**

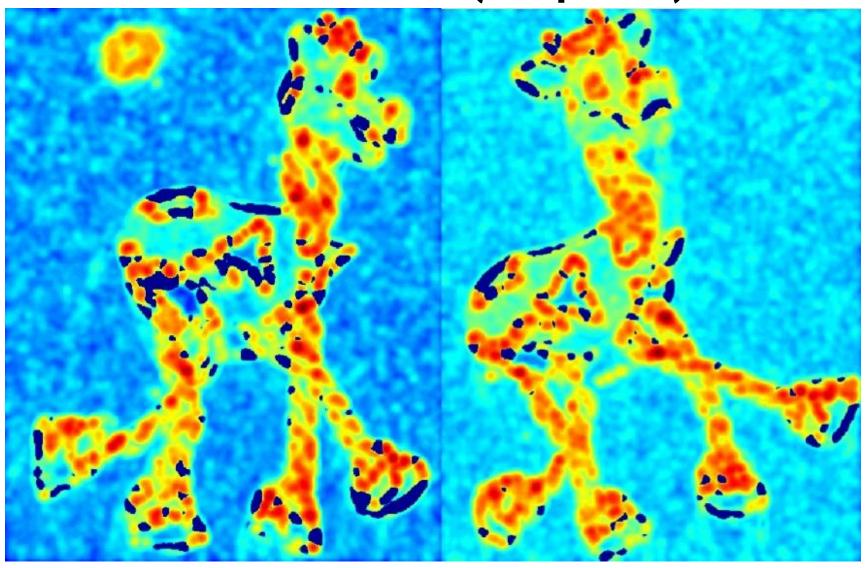

### **Harris Corner Detector (Theshold)**

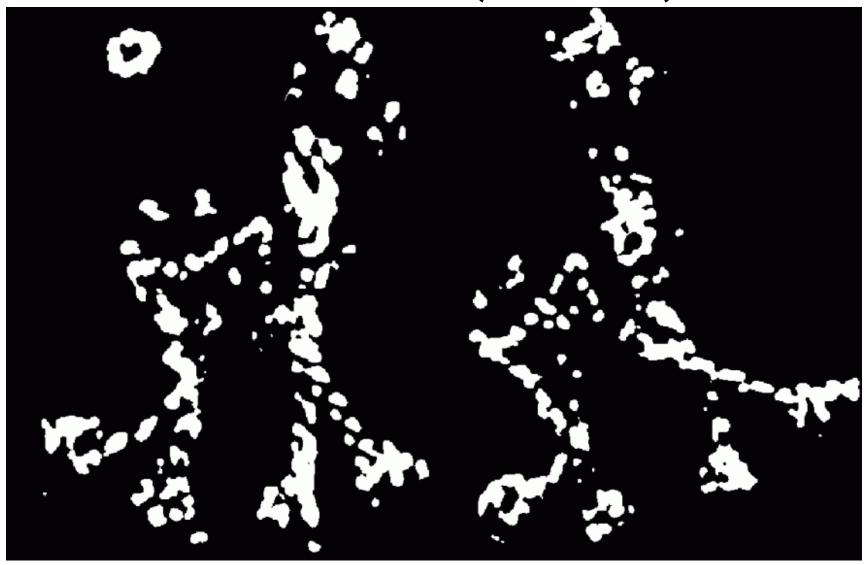

### **Harris Corner Detector (Local Maximum)**

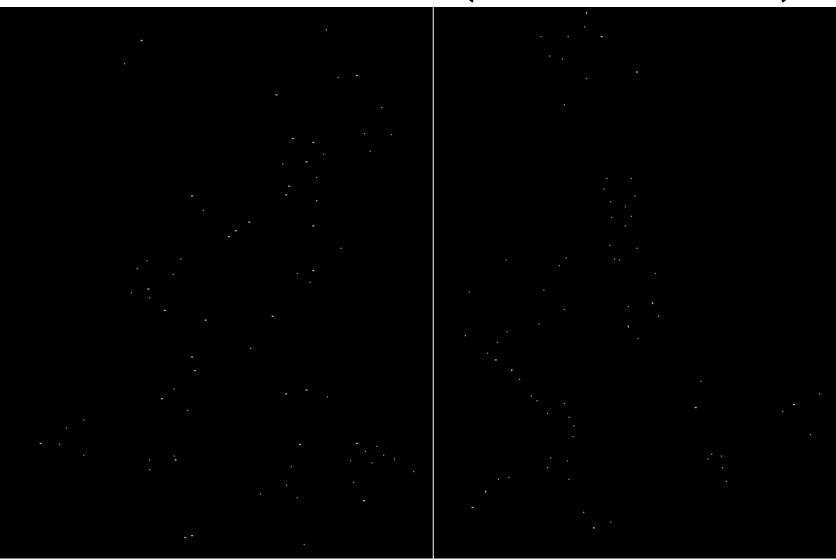

# **Harris Corner Detector (Output)**

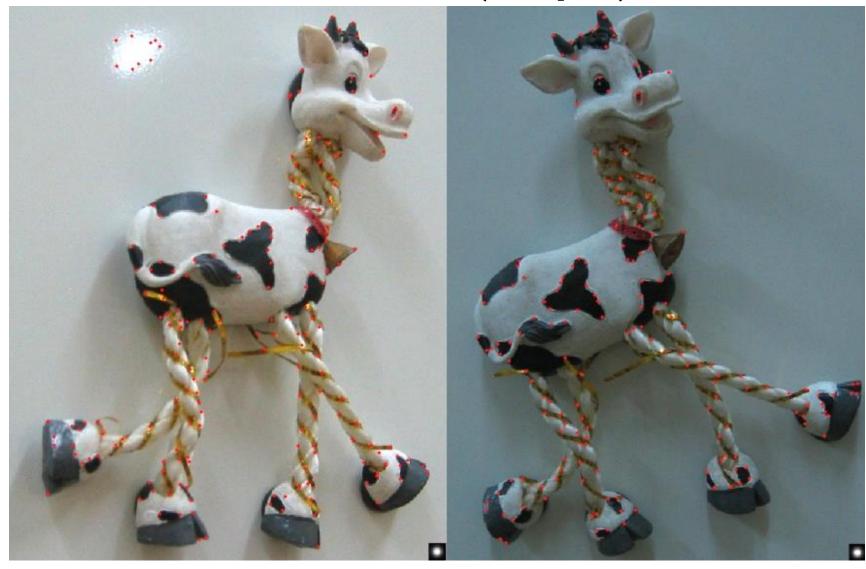

#### **Feature Description**

- Now we know where the features are
- But how to match them?
- What is the descriptor for a feature? The simplest solution is the intensities of its spatial neighbors

This might not be robust to brightness change or small

shift/rotation

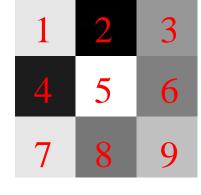

( 1 2 3 4 5 6 7 8 9 )

#### **Problems of Harris Detector**

Not invariant to image scale

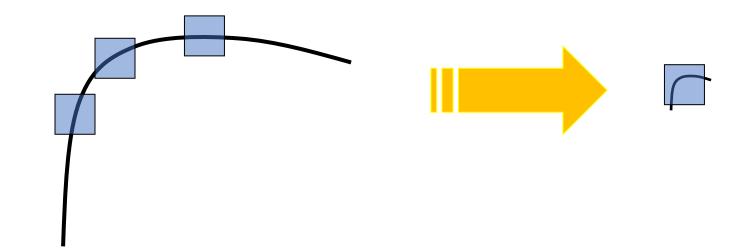

All points will be classified as edges

Corner!

#### **Problems of Harris Detector (cont.)**

Not invariant to image scale

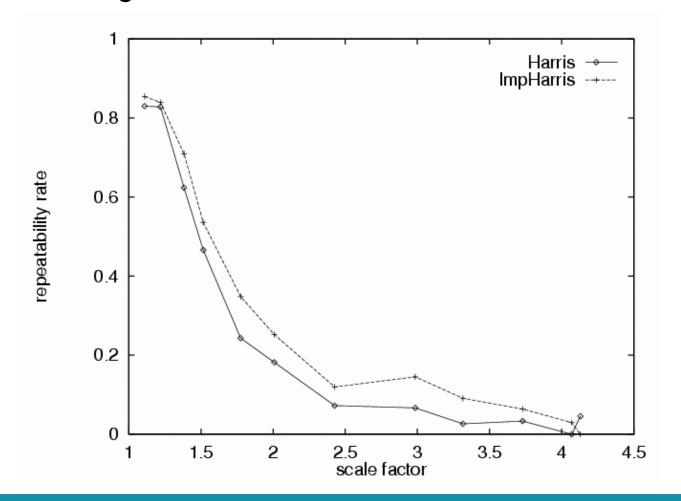

#### **SIFT**

- Stands for Scaled Invariant Feature Transform
- For scale invariance, search for stable features across all possible scales using a continuous function of scale, scale space.

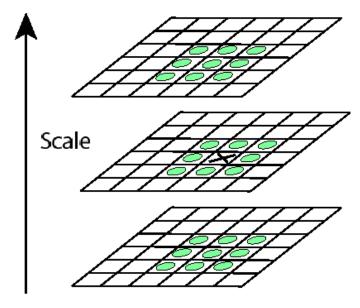

### **Tracking**

 If we detect a feature point in one frame, how do we keep tracks of it in other frames?

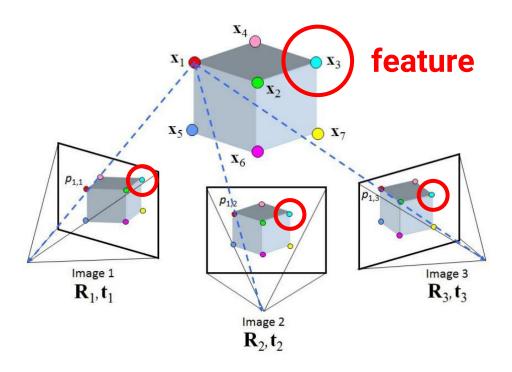

# **Tracking (cont.)**

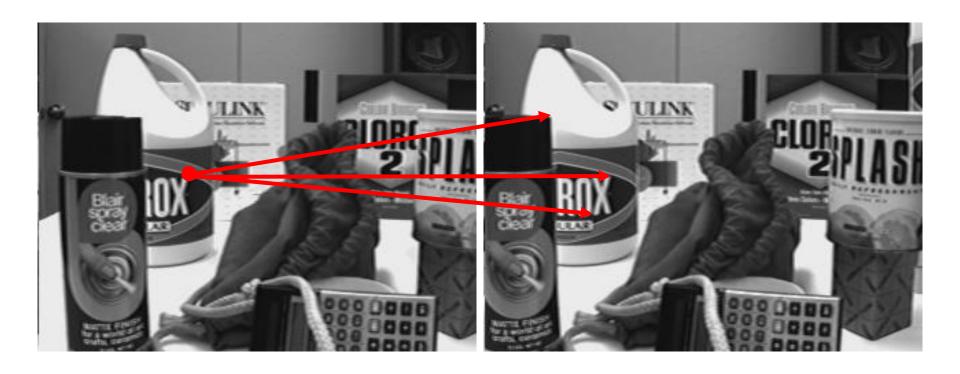

#### Three Assumptions of Tracking

- Brightness consistency
- Spatial coherence
- Temporal persistence

#### **Brightness Consistency**

 Image measurement (e.g. brightness) in a small region remain the same although their location may change

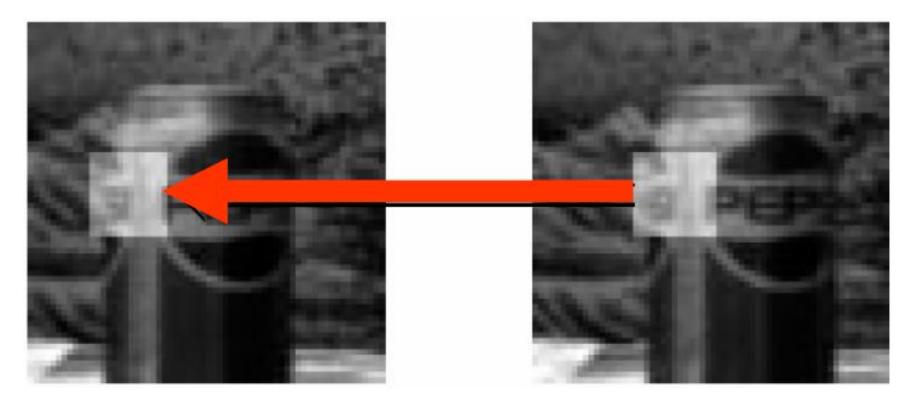

#### **Spatial Coherence**

- Neighboring points in the scene typically belong to the same surface and hence typically have similar motions.
- Since they also project to nearby pixels in the image, we expect spatial coherence in image flow.

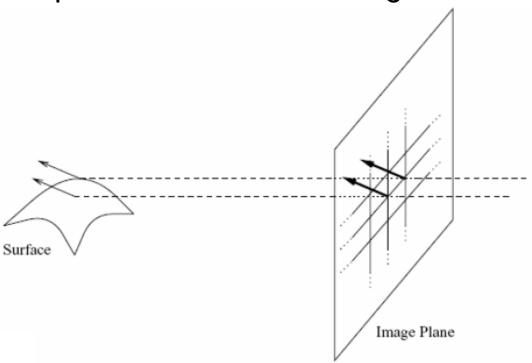

#### **Temporal Persistence**

 The image motion of a surface patch changes gradually over time

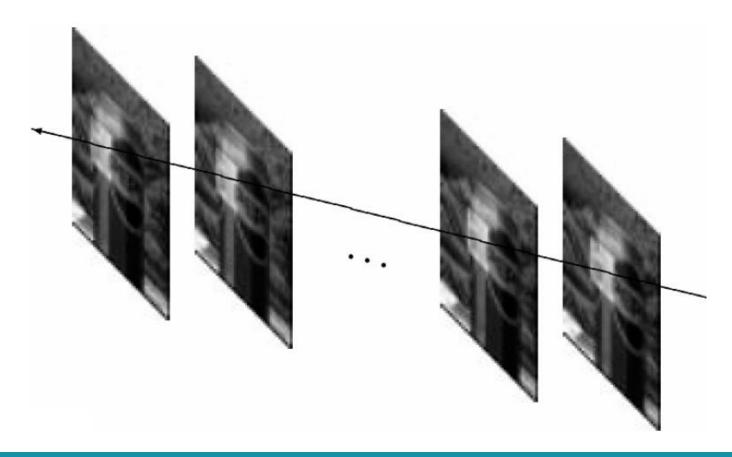

#### Simple Tracking Approach

Minimize brightness difference

$$E(u,v) = \sum_{x,y} (I(x+u, y+v) - T(x, y))^{2}$$

- For each offset (u, v) compute E(u, v)
- Choose (u, v) which minimizes E(u, v)
- Problems:
  - Not efficient
  - Only sub-pixel accuracy

There are more efficient algorithms (e.g. Lucas-Kanade) for tracking

## **Back to the Matchmove Problem**

We need to reconstruct the **camera path**We also need to reconstruct the **(partial) scene geometry** 

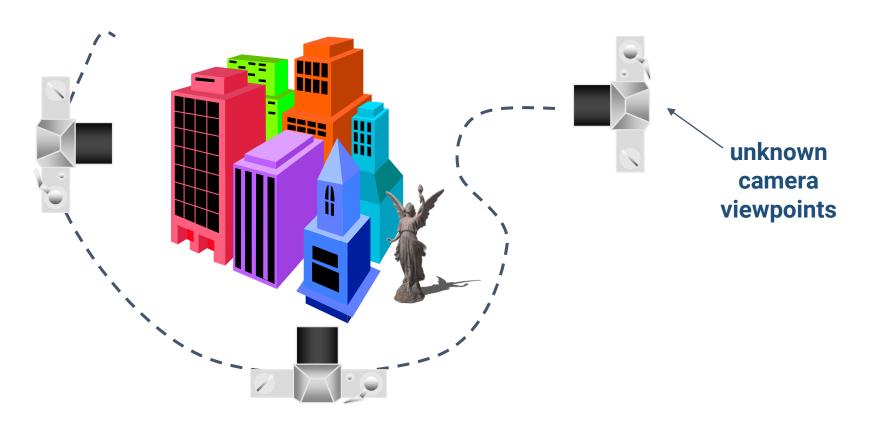

# **Back to the Matchmove Problem (cont.)**

For the scene geometry, we only recover the 3D position of feature points

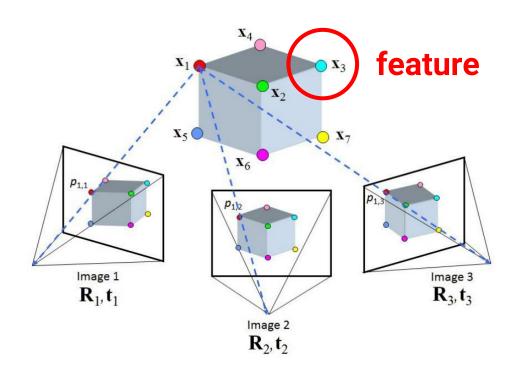

# **Matchmove Pipeline**

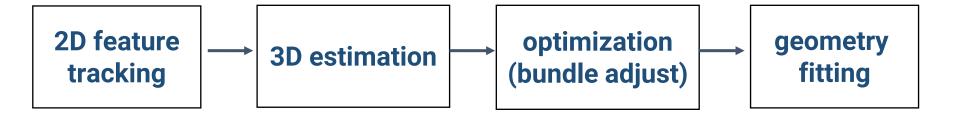

# **2D Feature Tracking**

- Detect good features (e.g. by SIFT)
- Find correspondences between frames

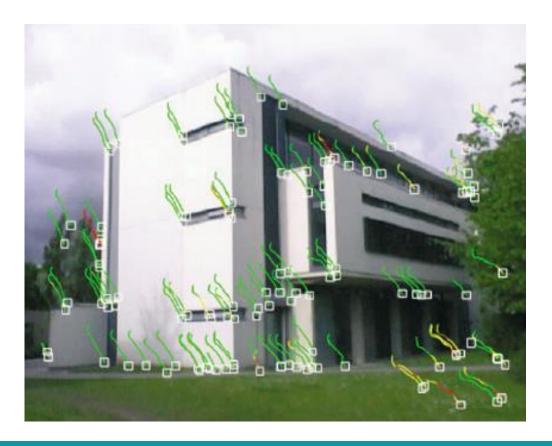

# **3D Estimation**

- Use 2 or 3 views at a time
- Solve an optimization problem

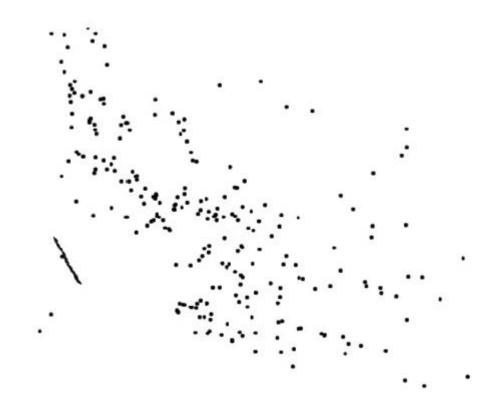

# **Optimization**

• Iterative refine estimates

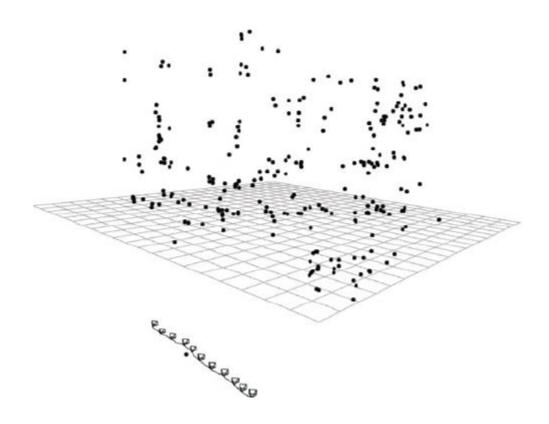

# **Geometry Fitting**

 Recover surface by image-based triangulation, silhouettes, or stereo

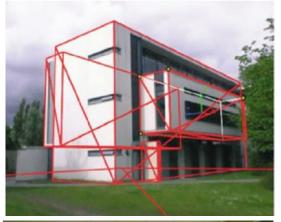

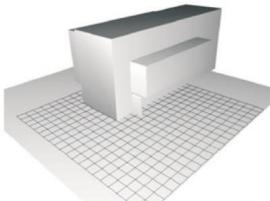

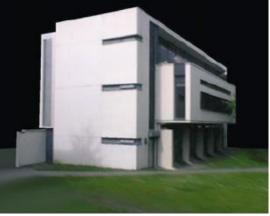

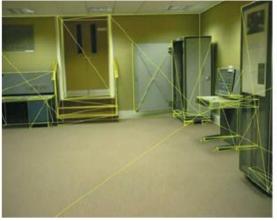

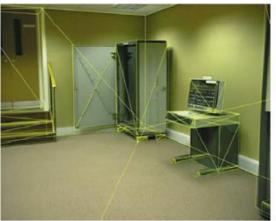

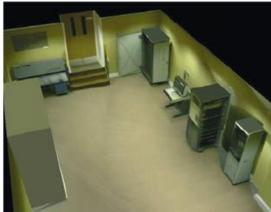

# **Matchmove in Blender**

# **Steps**

- Prepare a video
- Extract image sequence (optional)
- 3D estimation: solve and optimize camera motion and scene geometry
- Import 3D models and edit their animations
- Output video

# **Prepare a Video**

# Prepare a Video

 You can either capture your video (suggested) or download ones from the internet

#### Some useful tips

- It is better to have many features in your video
  - And the features should exist in the entire video (especially for the ground)
- Not too long (if it is, subdivide it and edit each part separately)
- Your camera should have both translation and rotation
- Your video should have large parallax

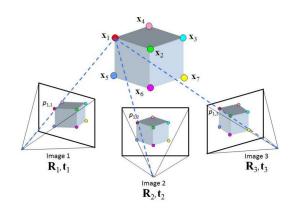

# **Bad example**

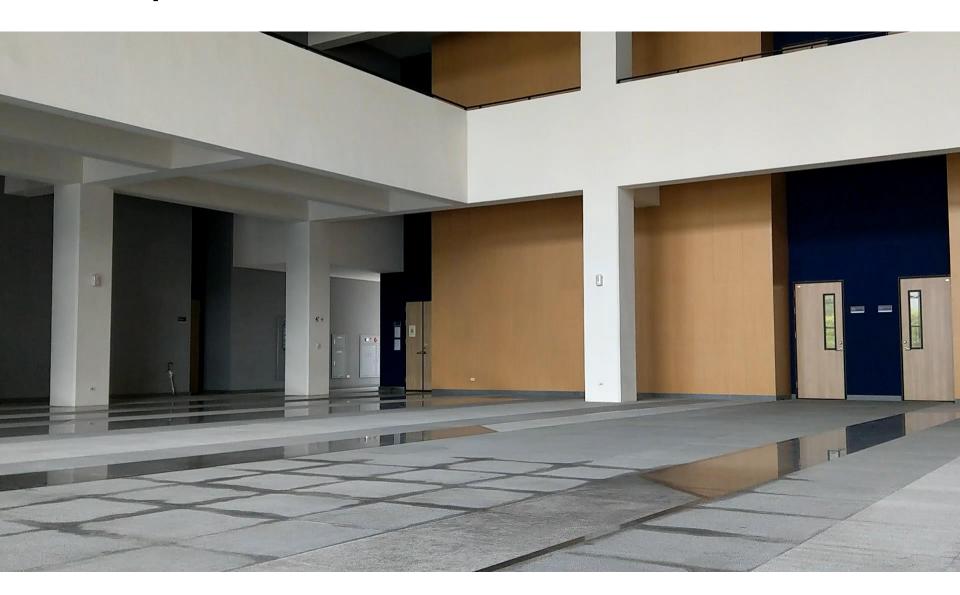

# **Good example**

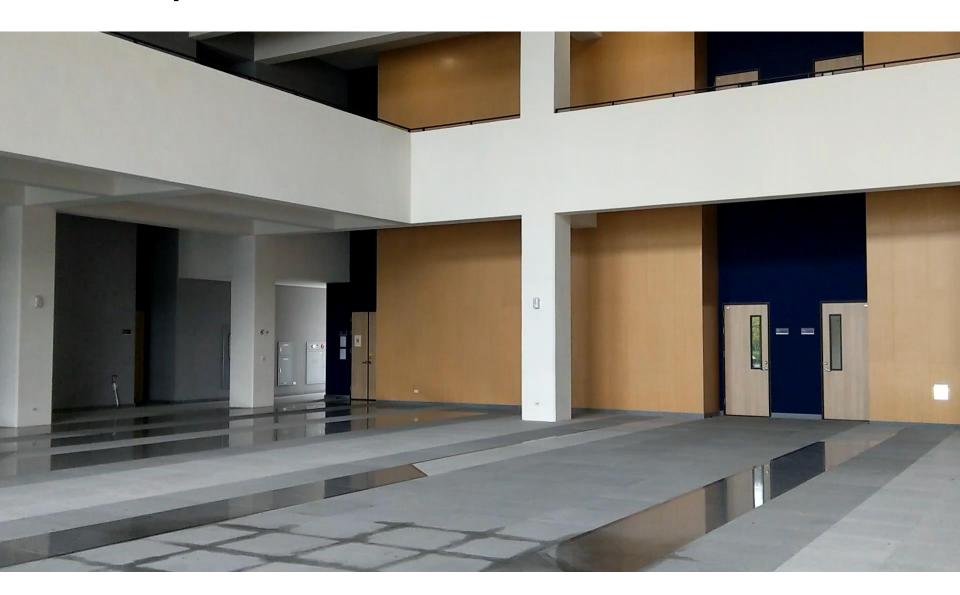

# **Extract Image Sequence (Optional)**

# **Convert a Video into Image Sequence**

## Why?

- Video files have compression built-in
- Using image sequence leads to better run-time performance

# **Delete unused objects**

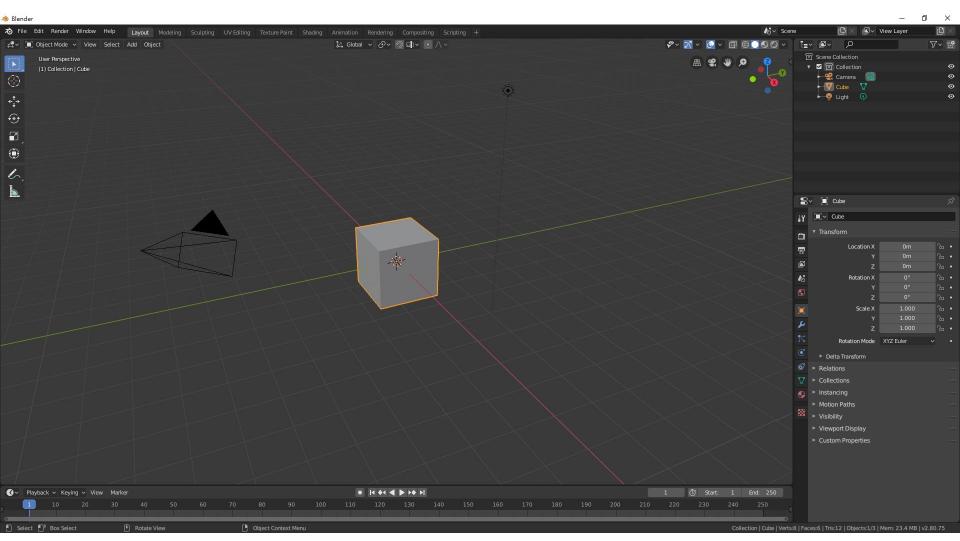

### **Load Your Video (1)**

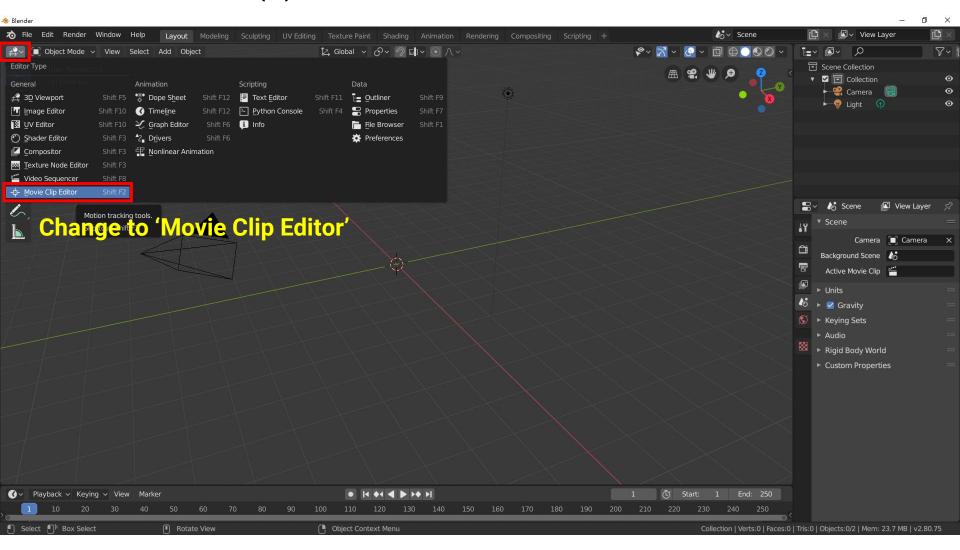

### **Load Your Video (2)**

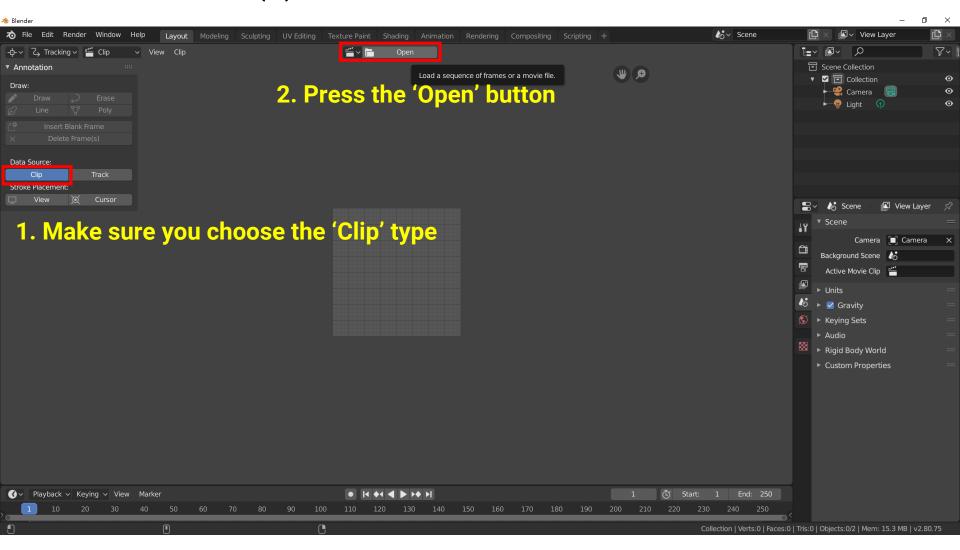

# **Load Your Video (3)**

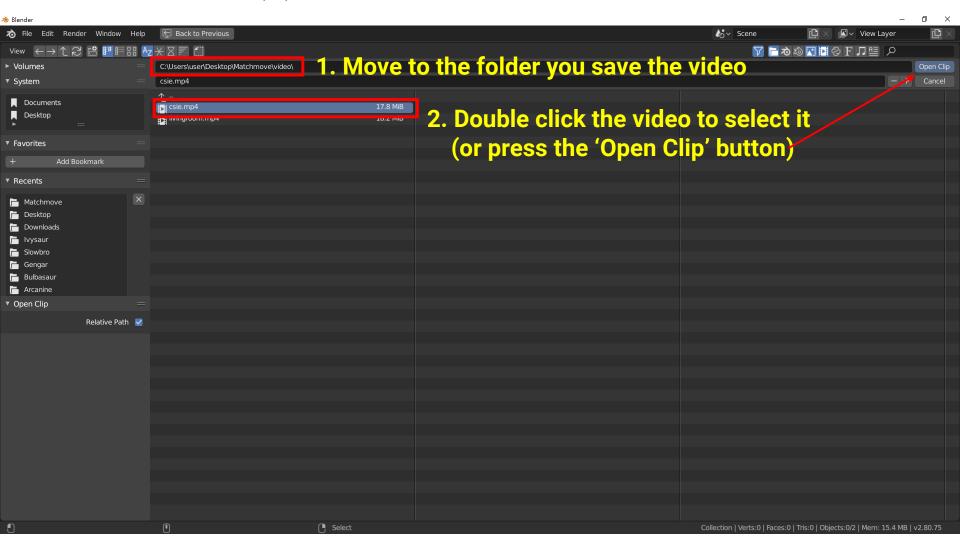

### **Load Your Video (4)**

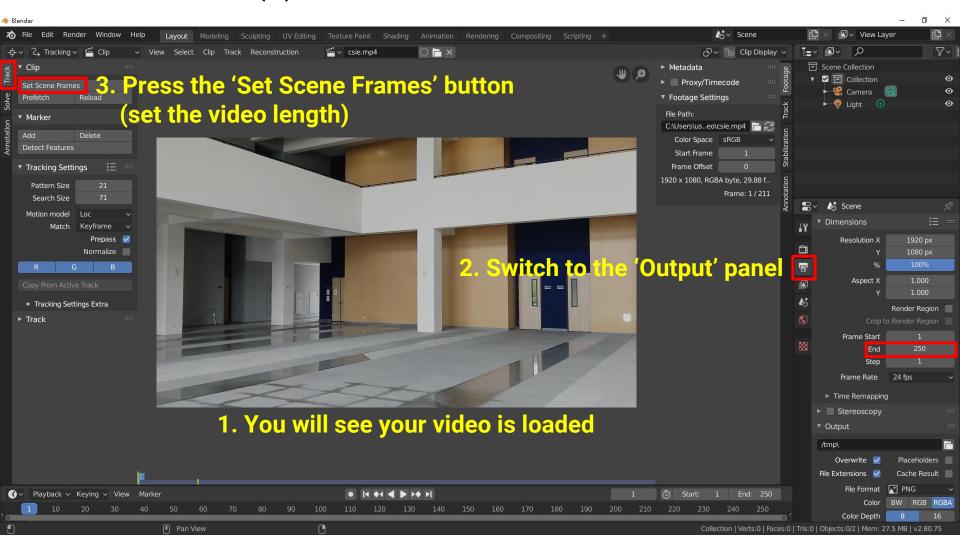

## **Load Your Video (5)**

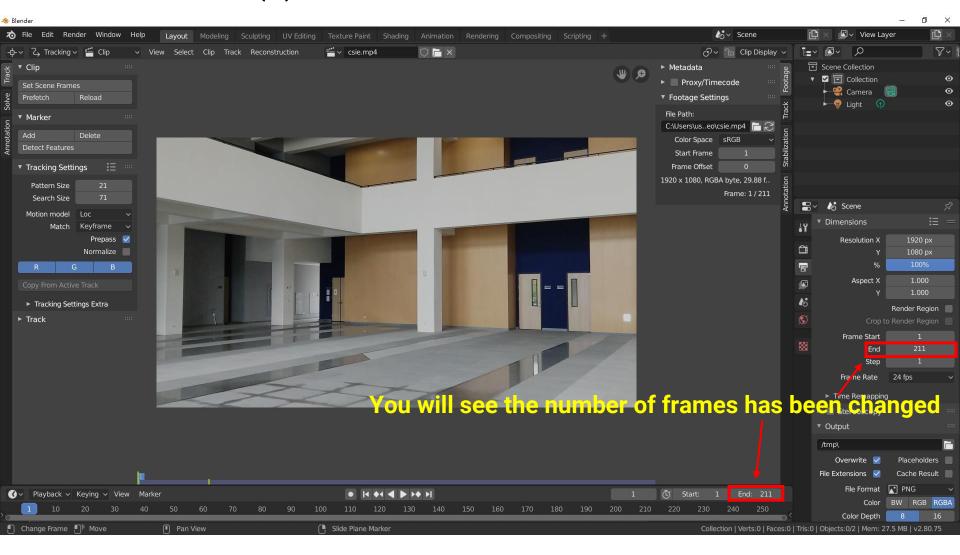

### **Generate Image Sequence (1)**

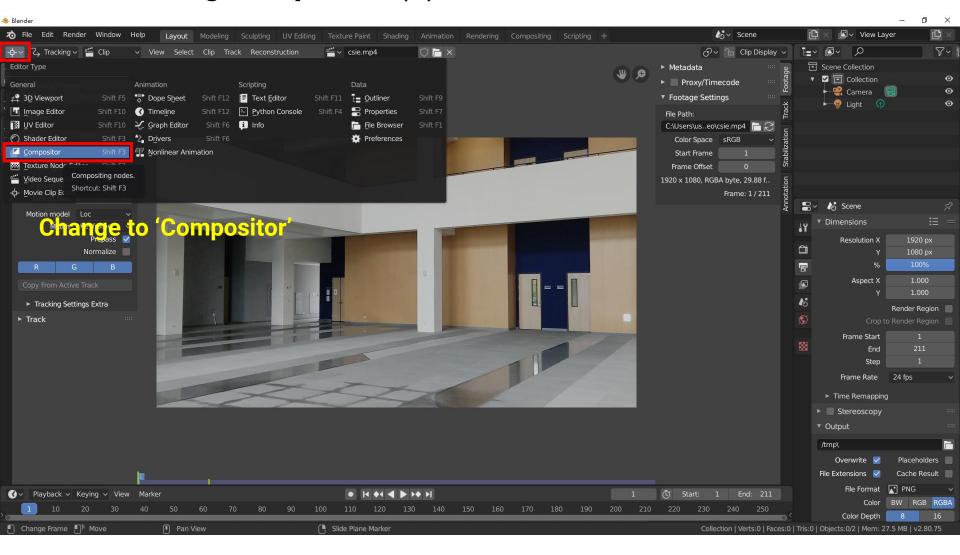

### **Generate Image Sequence (2)**

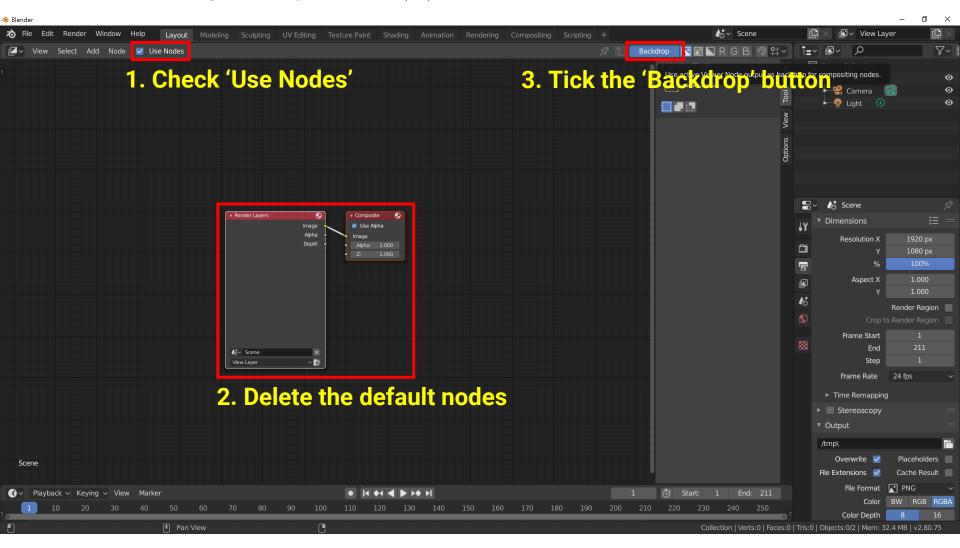

#### **Generate Image Sequence (3)**

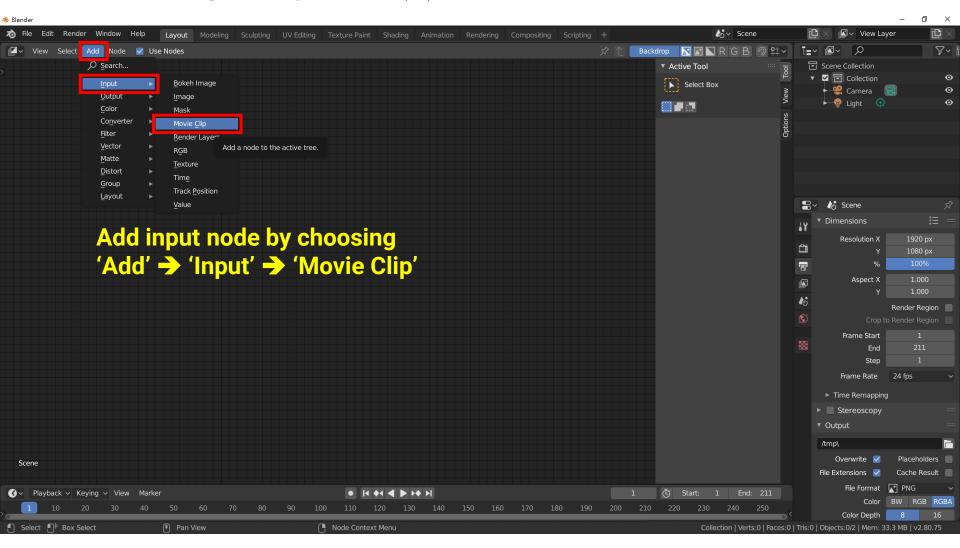

## **Generate Image Sequence (4)**

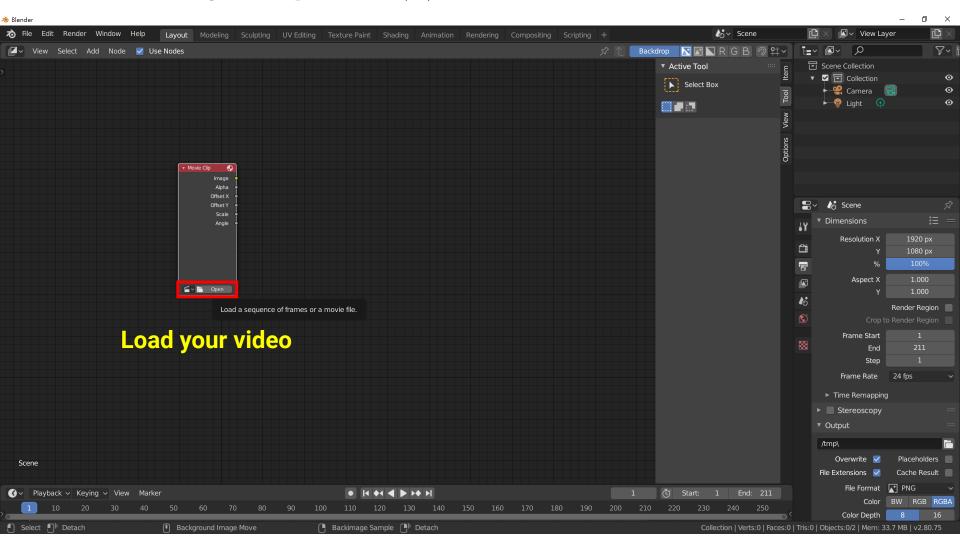

### **Generate Image Sequence (5)**

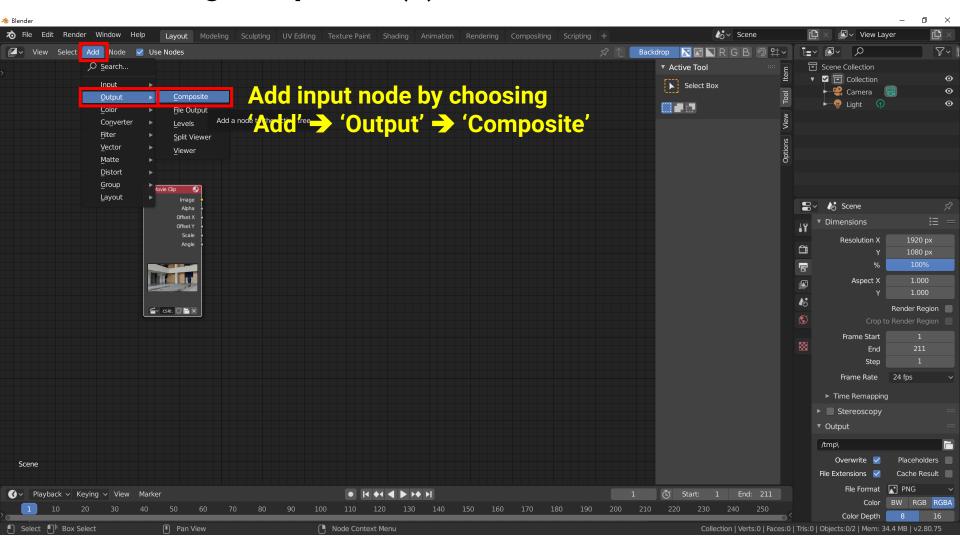

### **Generate Image Sequence (6)**

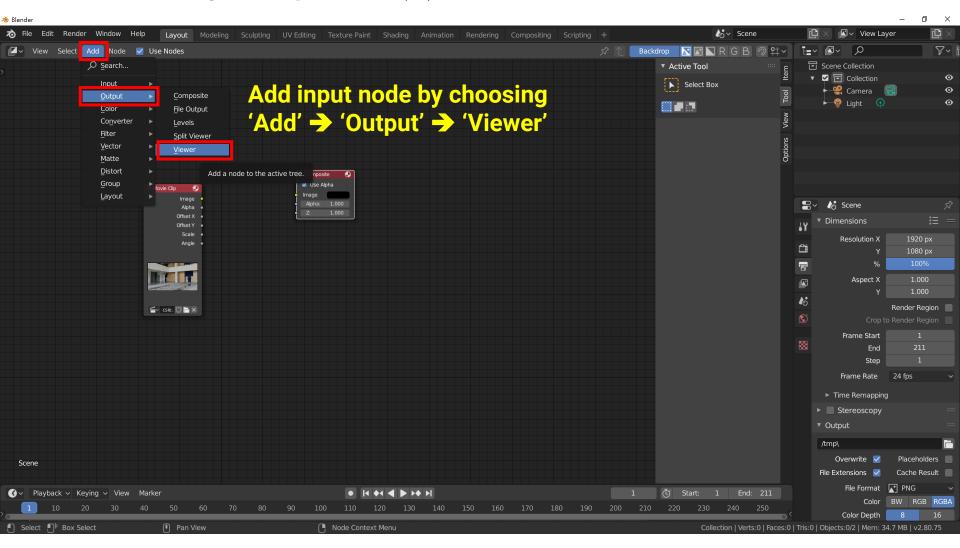

## **Generate Image Sequence (7)**

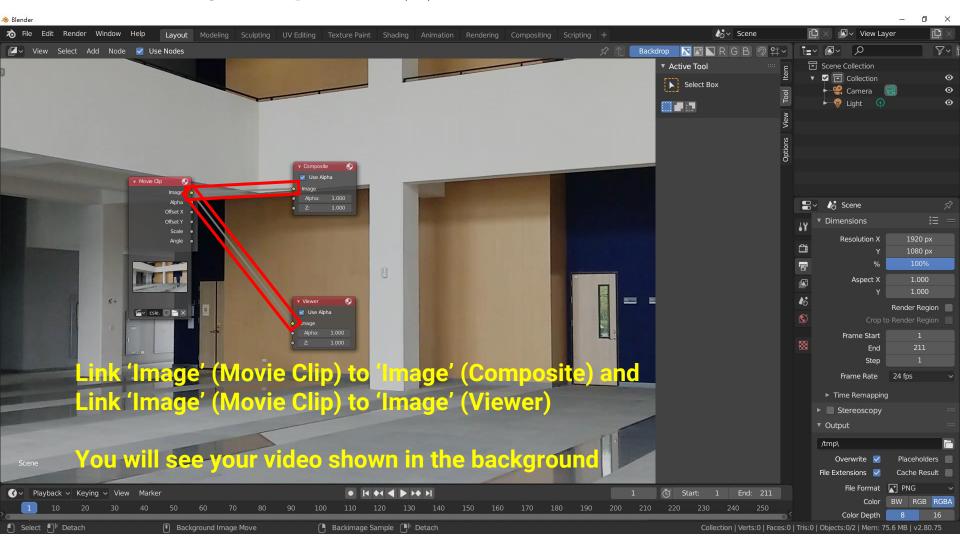

#### **Generate Image Sequence (8)**

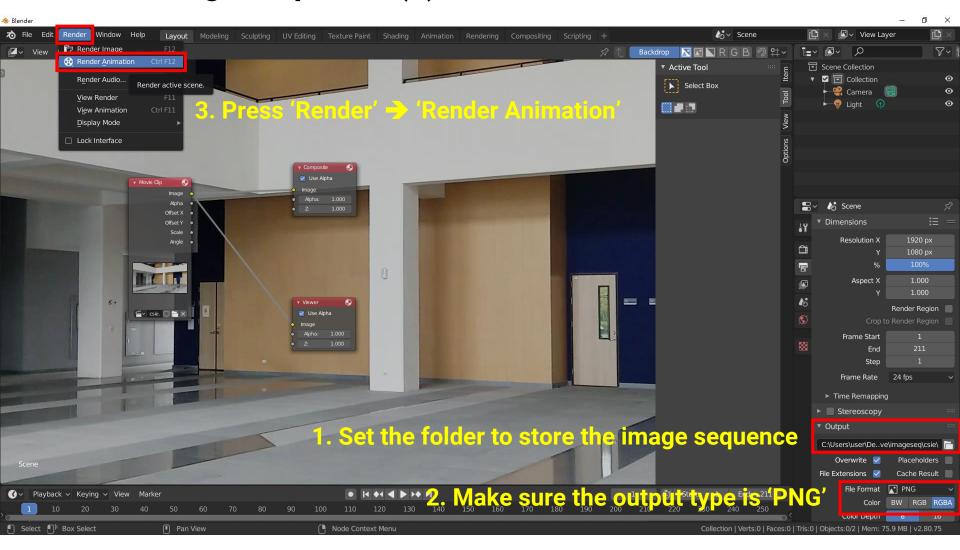

## **Generate Image Sequence (9)**

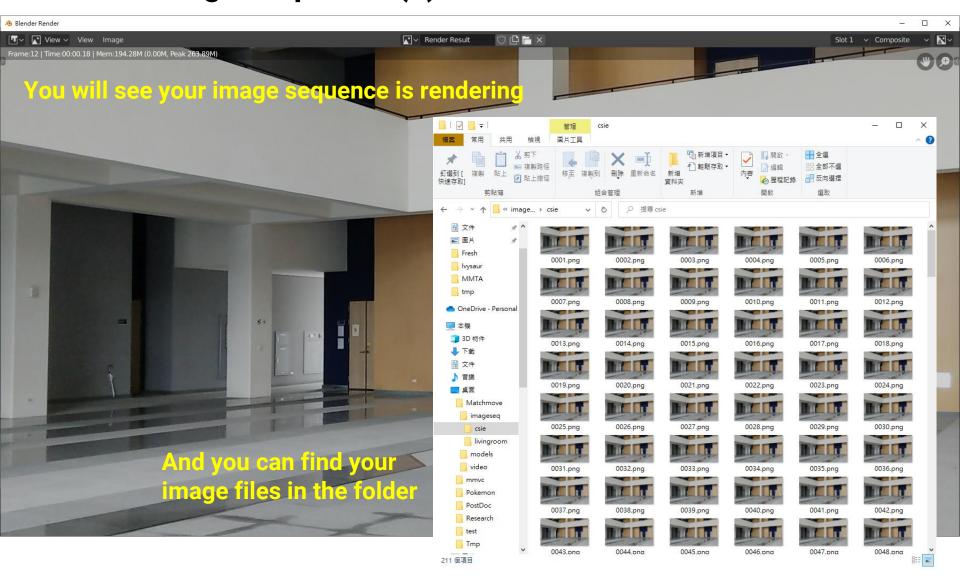

# **Close your Blender and Reopen It**

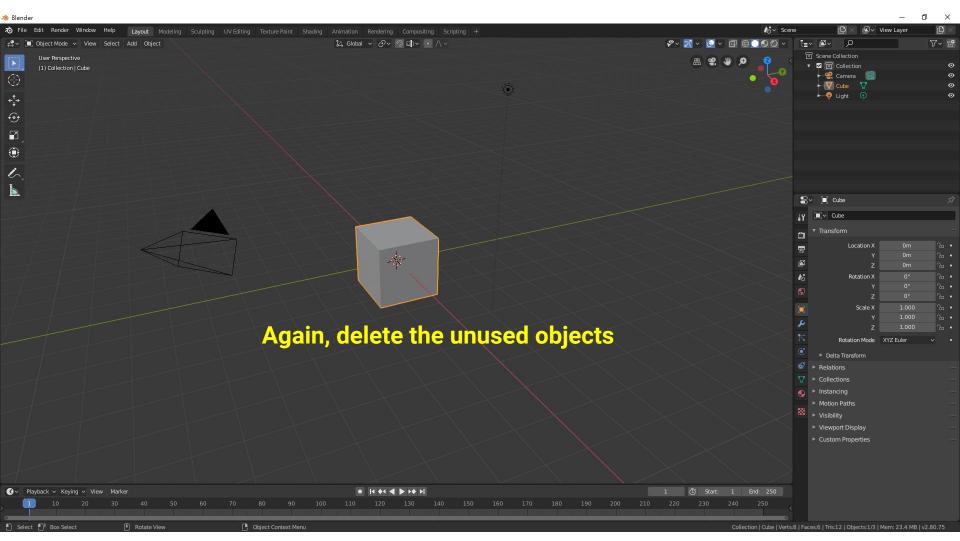

# **3D Estimation**

## **Load the Image Sequence (1)**

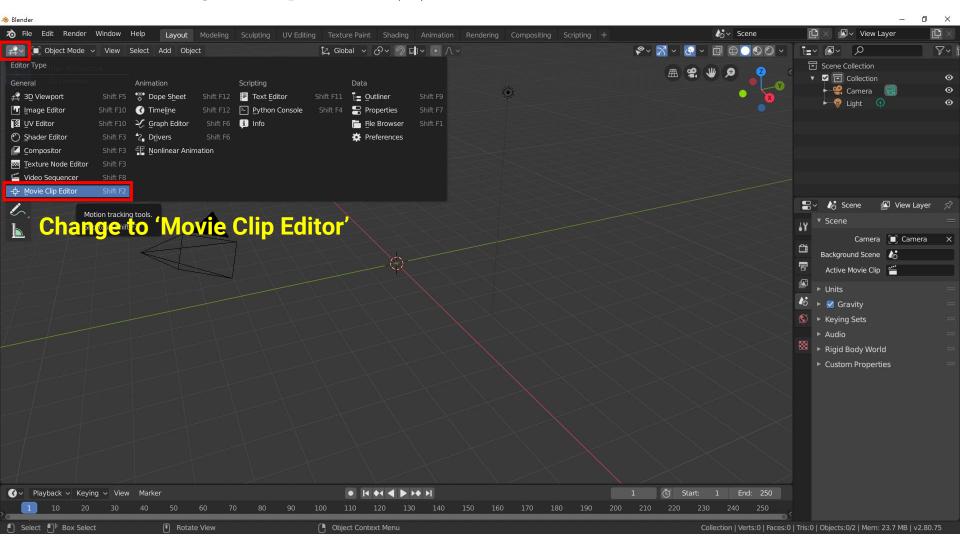

### **Load the Image Sequence (2)**

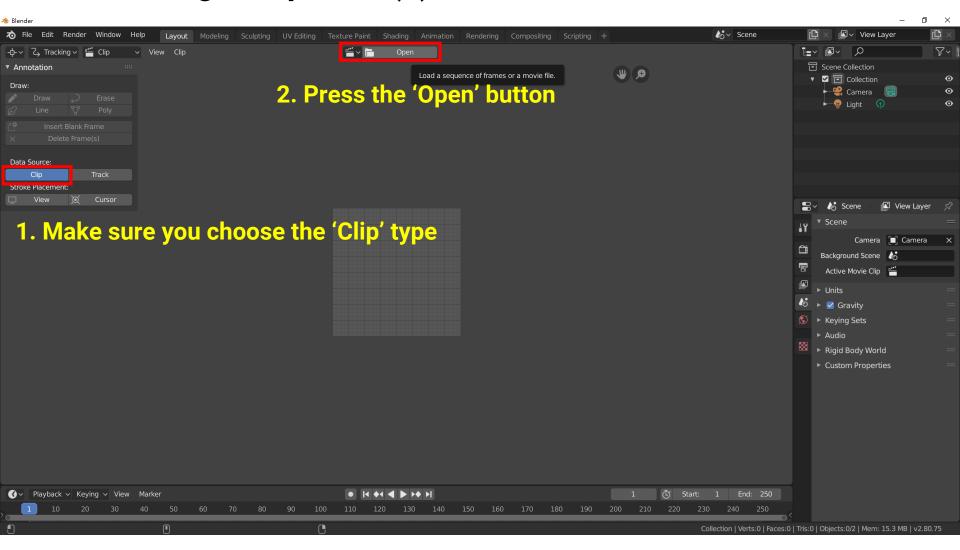

### **Load the Image Sequence (3)**

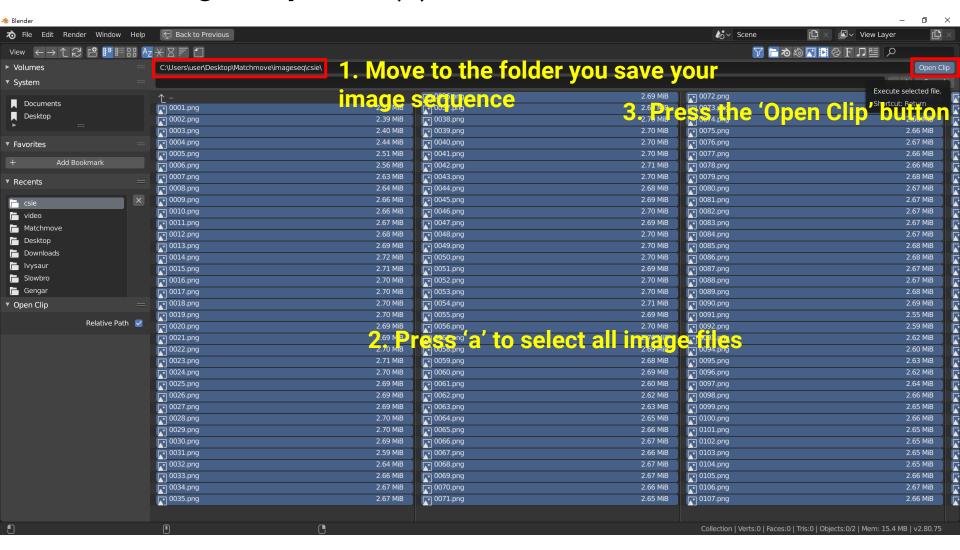

## Or Load Your Video (If you skip step 1)

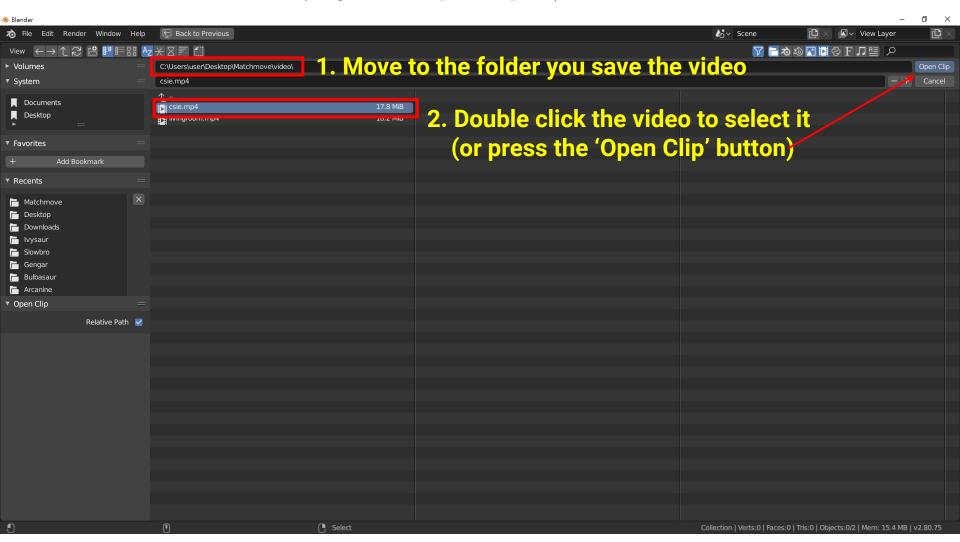

### **Set Input Data (1)**

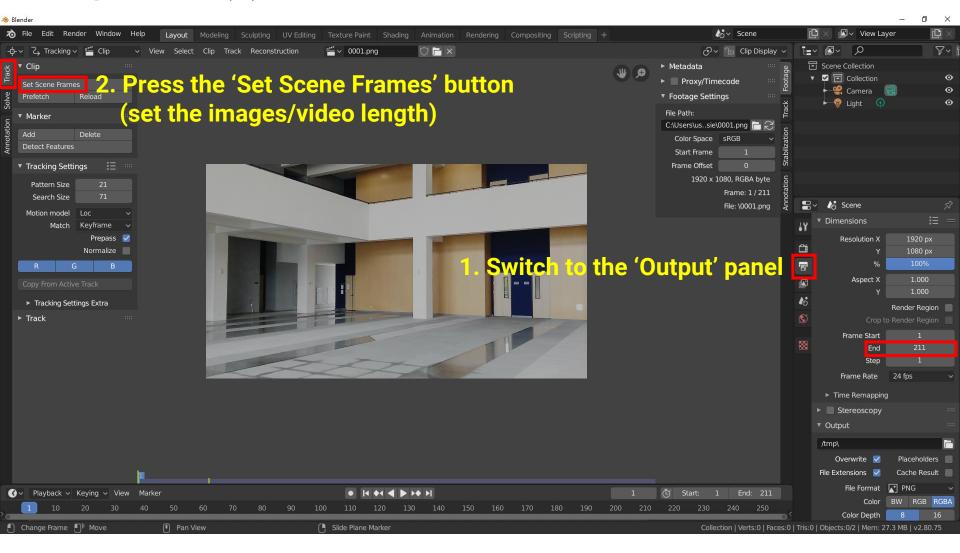

### **Set Input Data (2)**

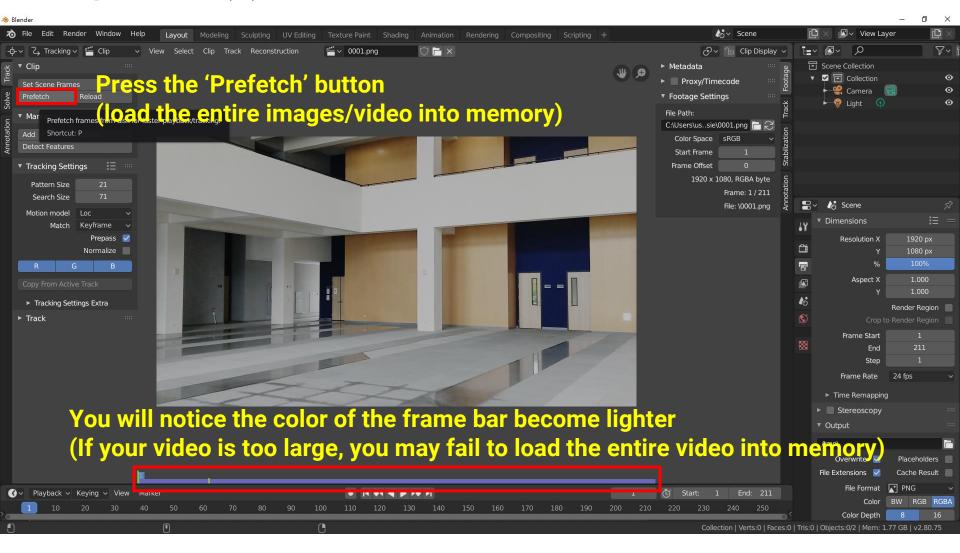

#### Feature Detection (1)

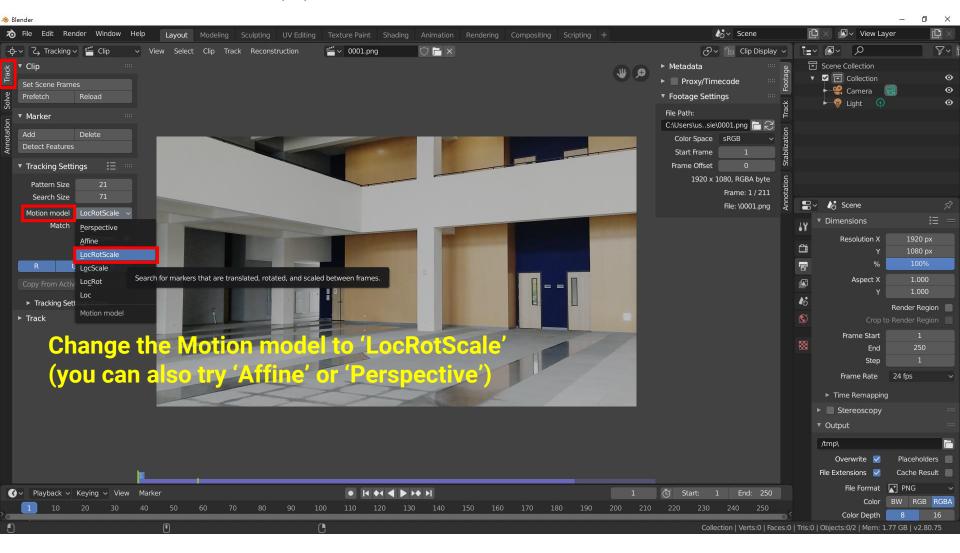

## **Feature Detection (2)**

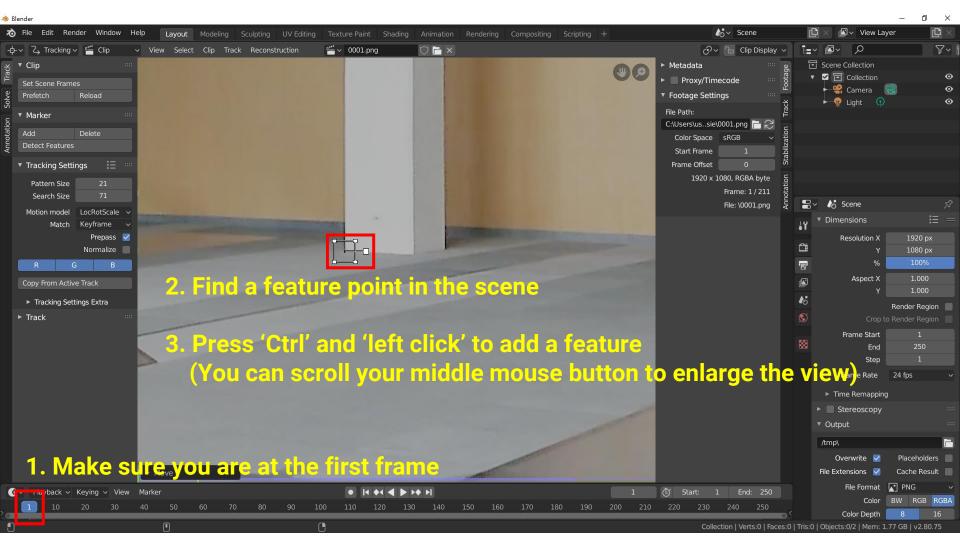

### Feature Detection (3)

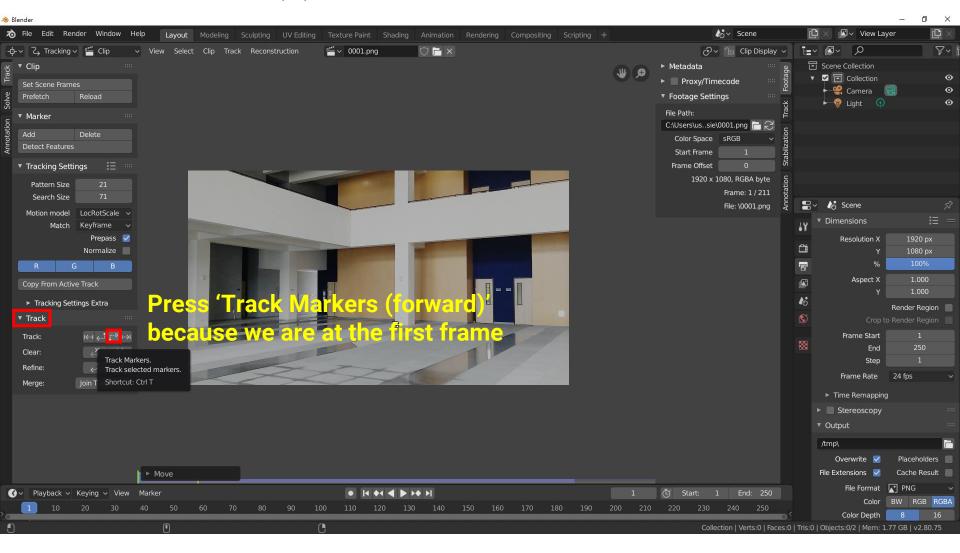

### Feature Detection (4)

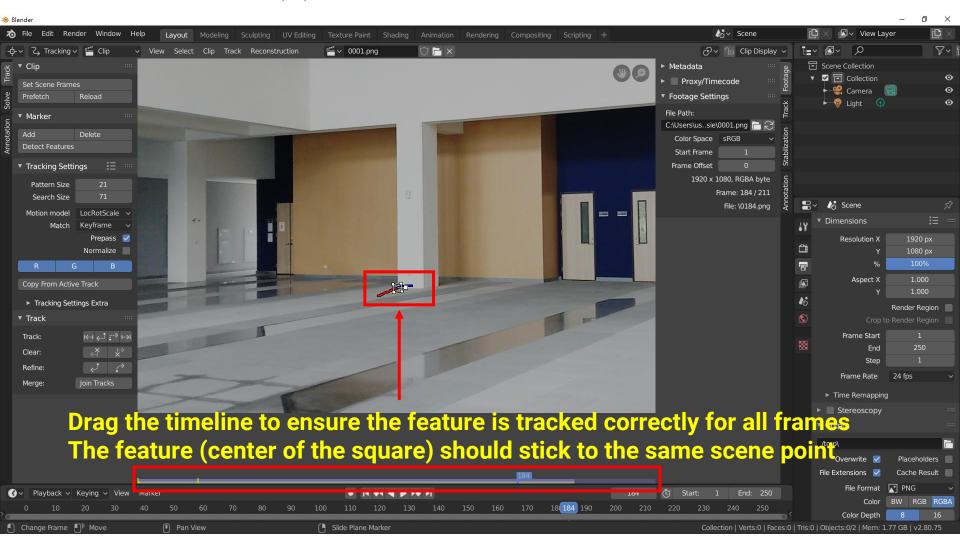

### Feature Detection (5)

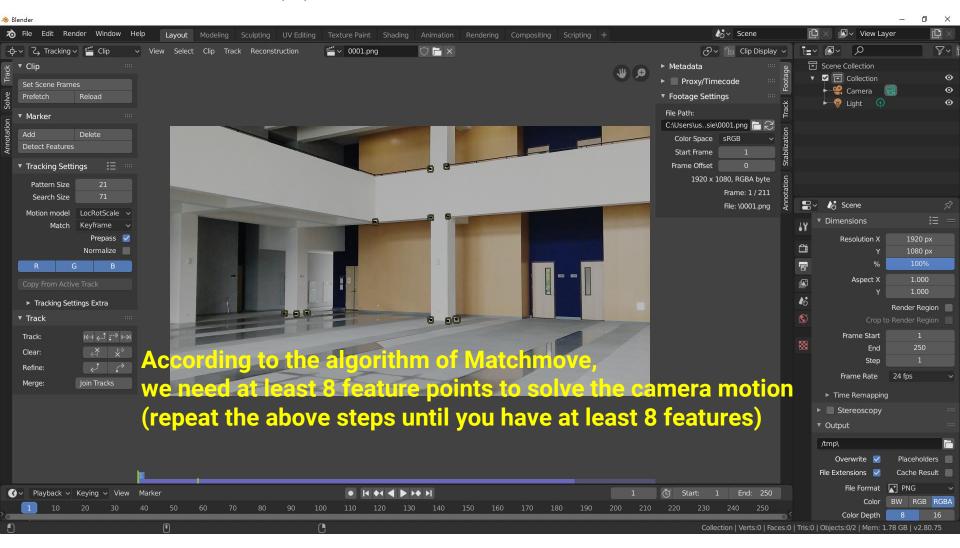

### **Feature Detection (6)**

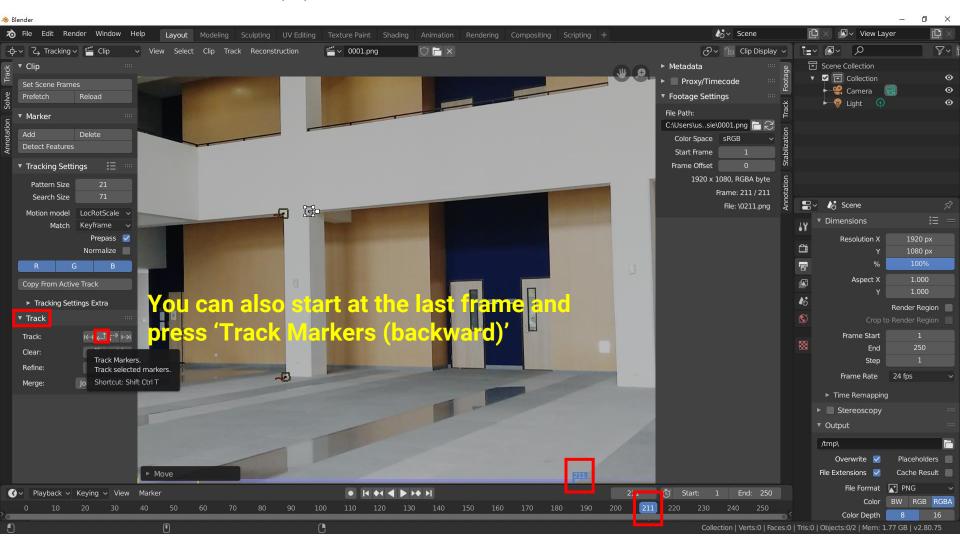

### Feature Detection (7)

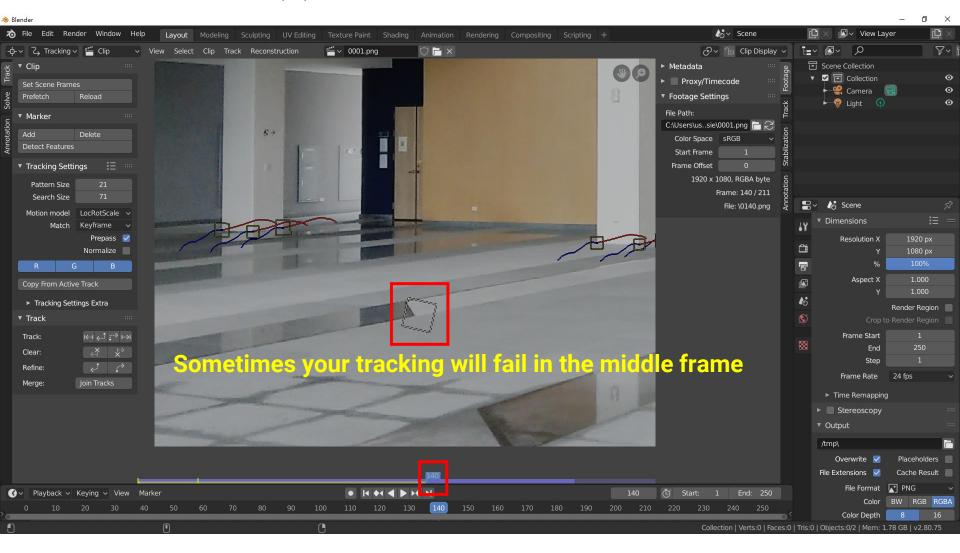

### Feature Detection (8)

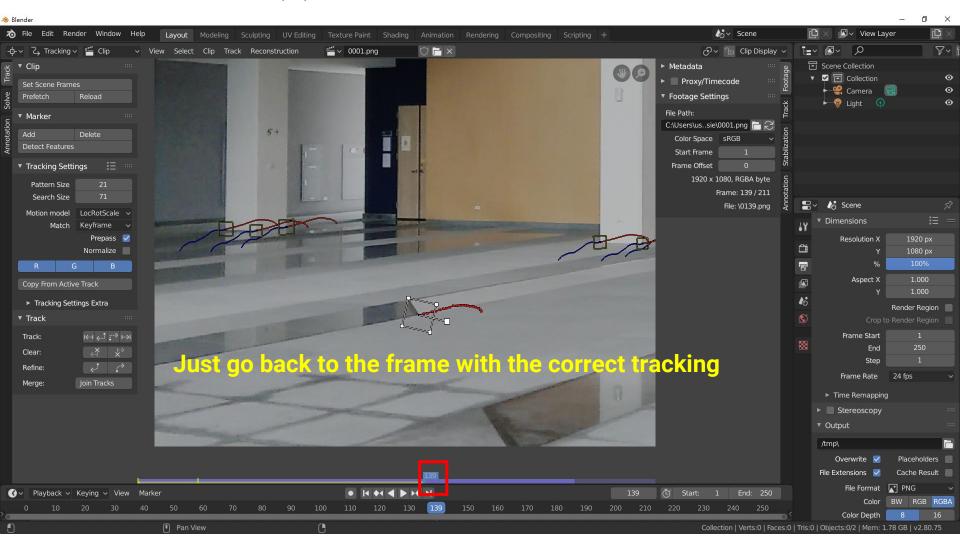

### Feature Detection (9)

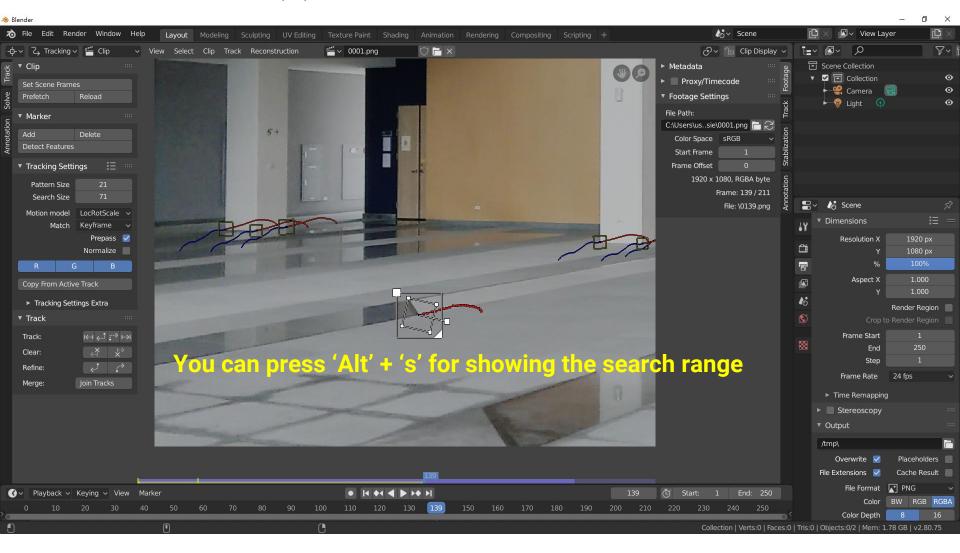

### Feature Detection (10)

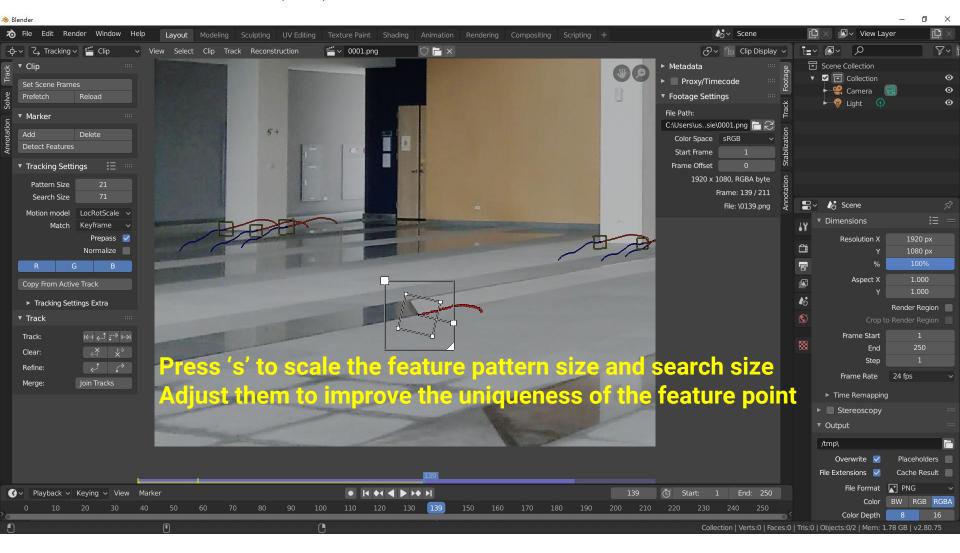

#### **Feature Detection (11)**

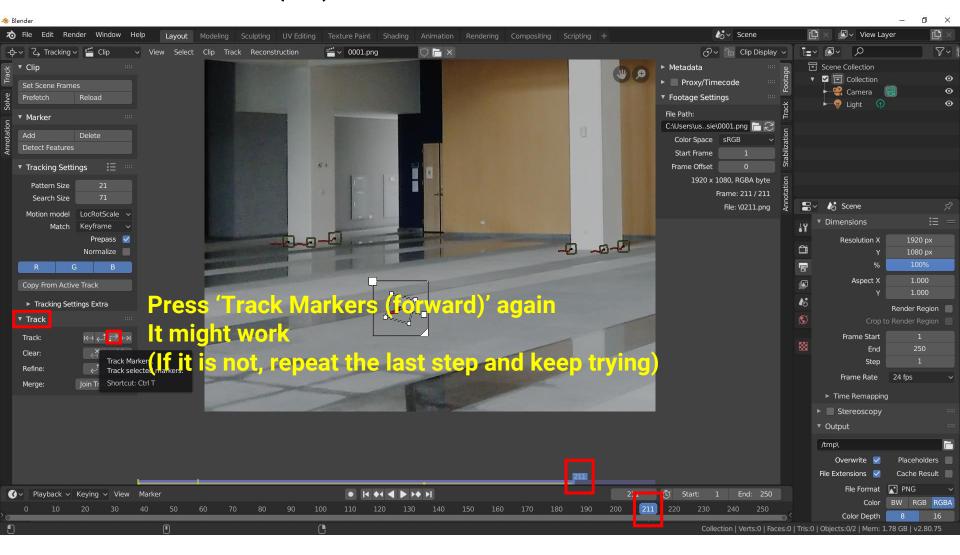

## **Feature Detection (12)**

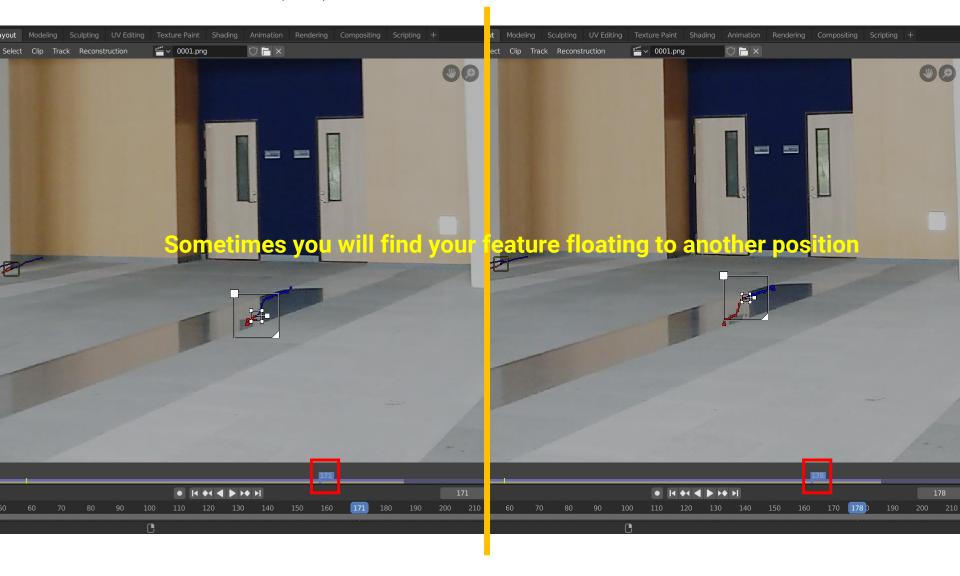

#### Feature Detection (13)

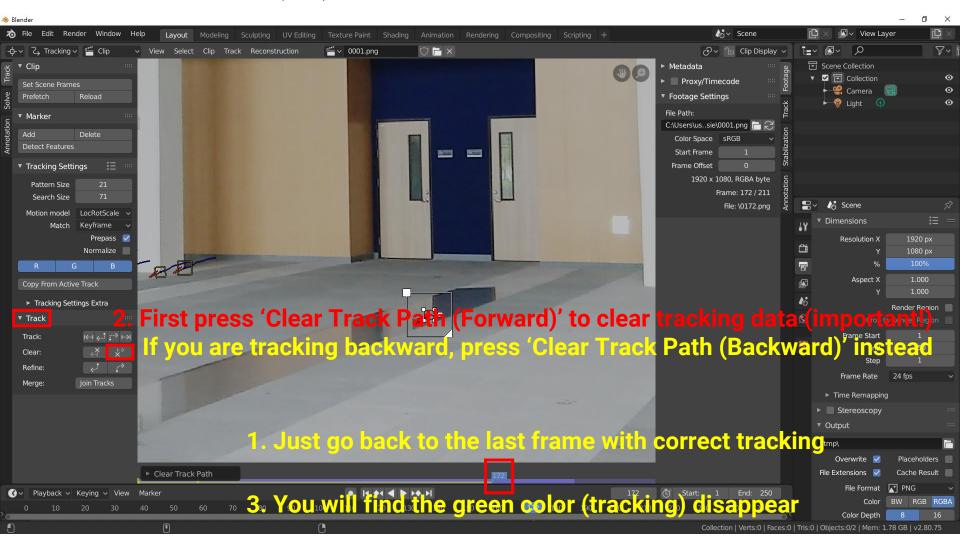

#### Feature Detection (14)

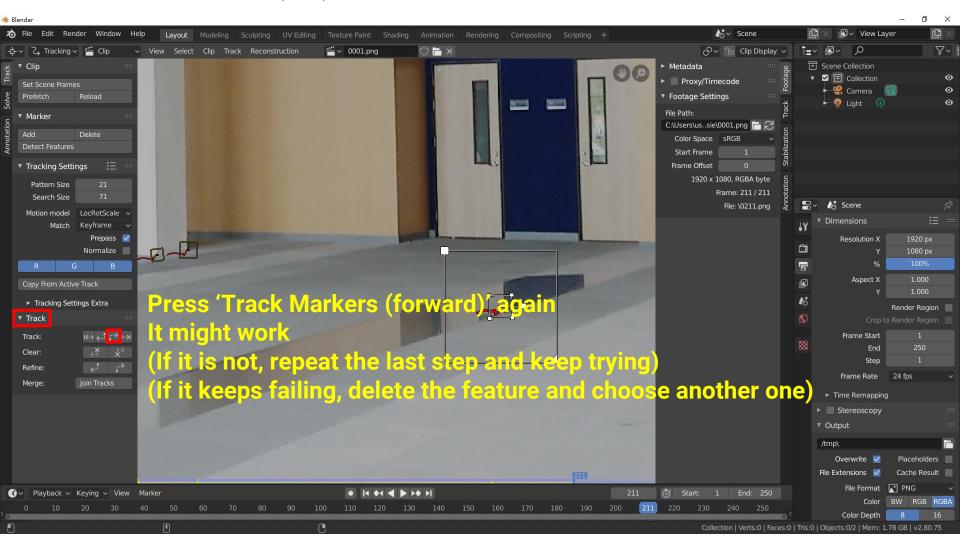

#### **Feature Detection (15)**

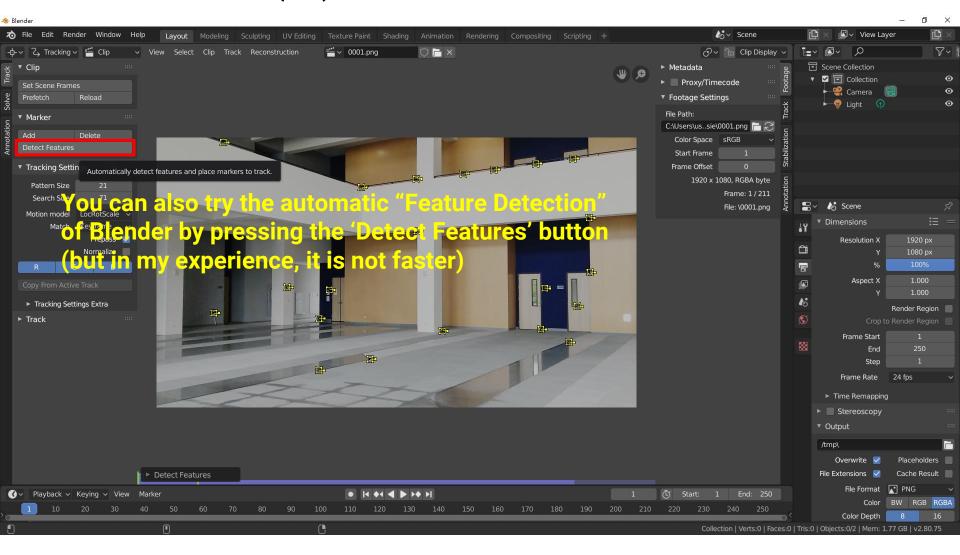

#### **Feature Detection (16)**

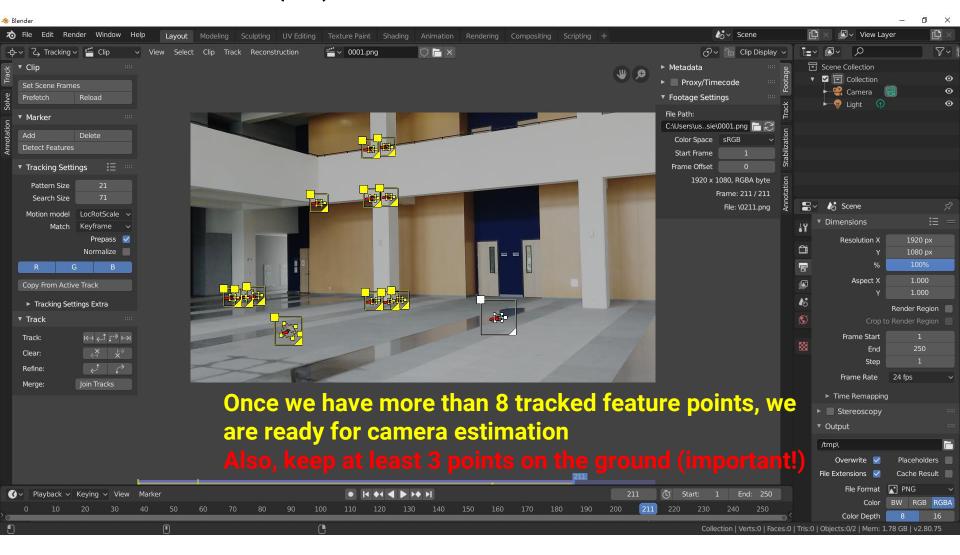

## **Setting Camera Parameters (1)**

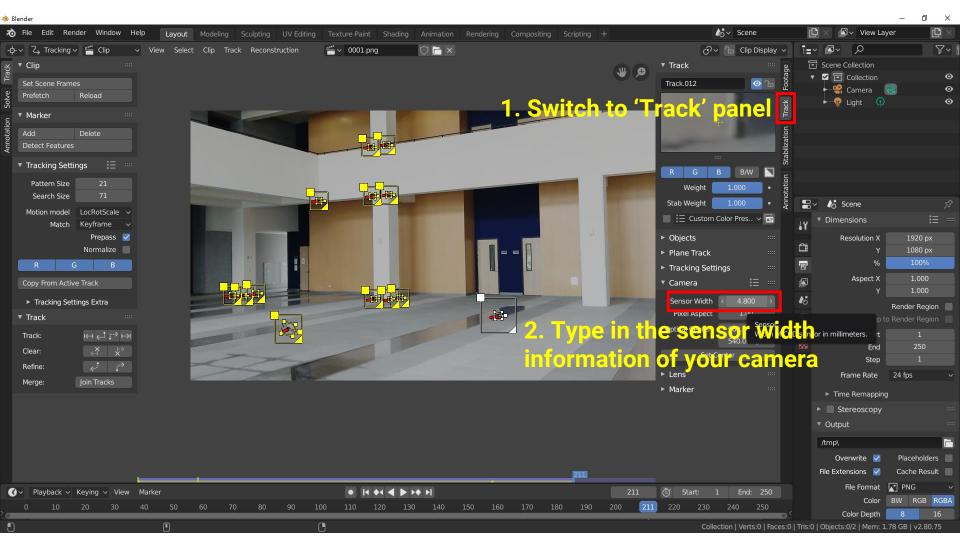

### **Camera Parameters**

- How do we know the camera parameters?
  - Google it on the internet
    - https://www.photocounter.com.au/wpcontent/uploads/2013/01/sensor-size-table.pdf
  - You can also use Blender's preset

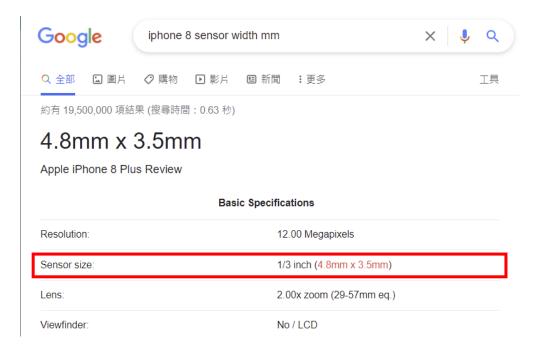

| Sensor "Type" | Imaging Area Dimensions |               |                |               |
|---------------|-------------------------|---------------|----------------|---------------|
|               | Diagonal<br>(mm)        | Width<br>(mm) | Height<br>(mm) | Area<br>(mm²) |
| 1/6"          | 2.7                     | 2.46          | 1.8            | 4.43          |
| 1/4"          | 4.5                     | 3.6           | 2.7            | 9.72          |
| 1/3.6"        | 5.0                     | 4.0           | 3.0            | 12.0          |
| 1/3.2"        | 5.68                    | 4.54          | 3.42           | 15.53         |
| 1/3"          | 6.0                     | 4.8           | 3.6            | 17.28         |
| 1/2.7"        | 6.72                    | 5.37          | 4.04           | 21.69         |
| 1/2.5"        | 7.18                    | 5.76          | 4.29           | 24.71         |
| 1/2.4"        | 7.66                    | 5.92          | 4.57           | 27.05         |
| 1/2.33"       | 7.7                     | 6.12          | 4.51           | 27.60         |
| 1/2.3"        | 7.8                     | 6.17          | 4.55           | 28.07         |
| 1/2"          | 8.0                     | 6.4           | 4.8            | 30.72         |
| 1/1.8"        | 8.93                    | 7.18          | 5.32           | 38.20         |
| 1/1.75"       | 9.23                    | 7.38          | 5.54           | 40.89         |
| 1/1.72"       | 9.25                    | 7.40          | 5.55           | 41.07         |
| 1/1.7"        | 9.5                     | 7.6           | 5.7            | 43.32         |
| 1/1.6"        | 10.07                   | 8.08          | 6.01           | 48.56         |
| 2/3"          | 11.07                   | 8.8           | 6.6            | 58.08         |
| 1"            | 16.0                    | 12.8          | 9.6            | 122.88        |
| 4/3"          | 22.5                    | 17.3          | 13.0           | 243.00        |

## **Setting Camera Parameters (2)**

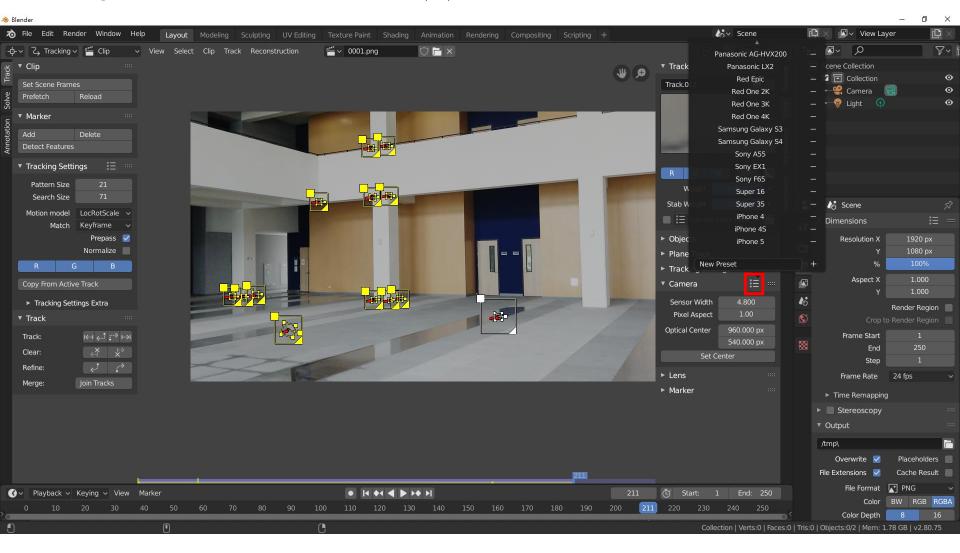

## **Solving Camera Motion (1)**

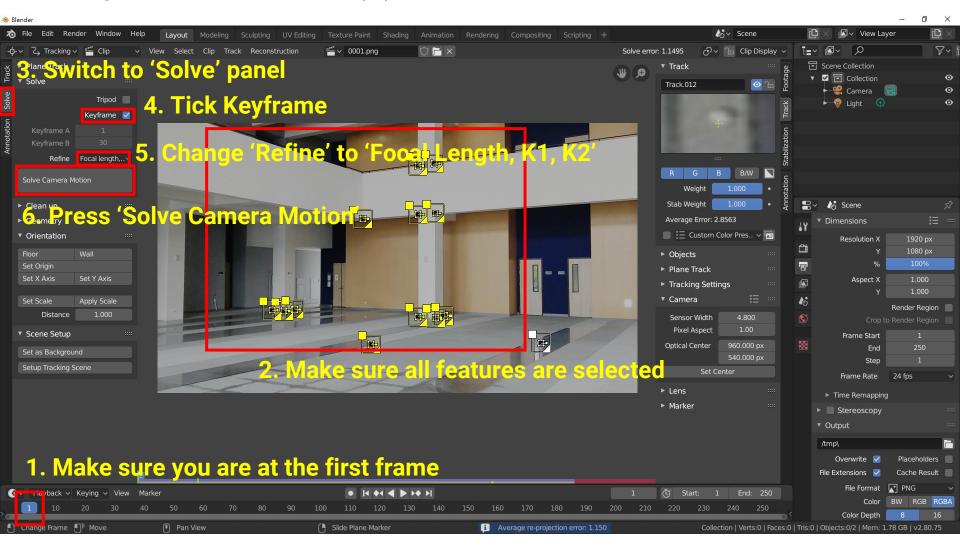

## **Solving Camera Motion (2)**

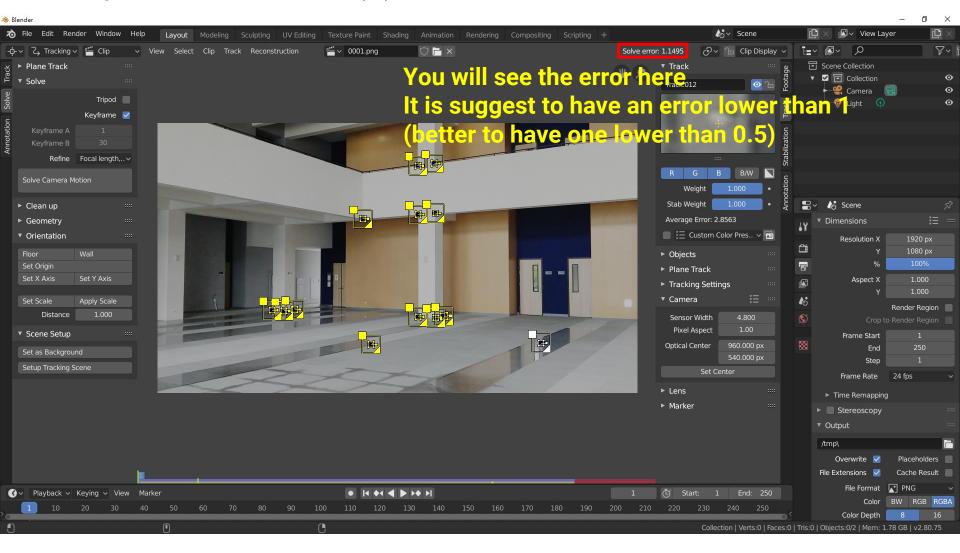

## **Solving Camera Motion (3)**

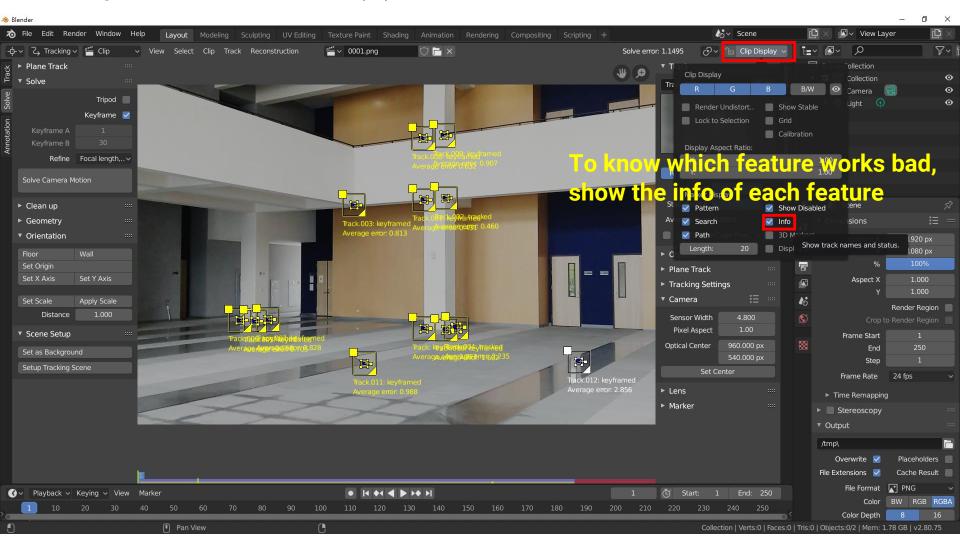

## **Solving Camera Motion (4)**

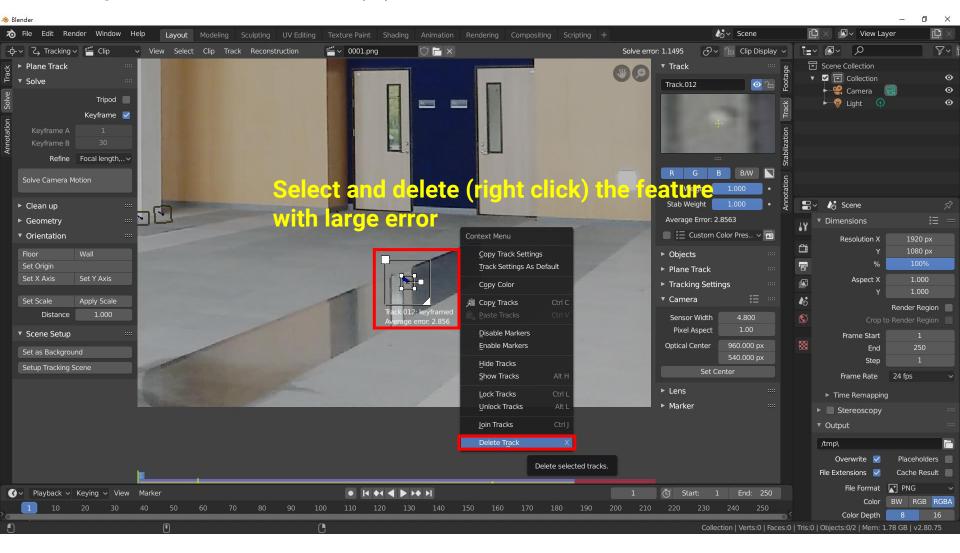

### **Solving Camera Motion (5)**

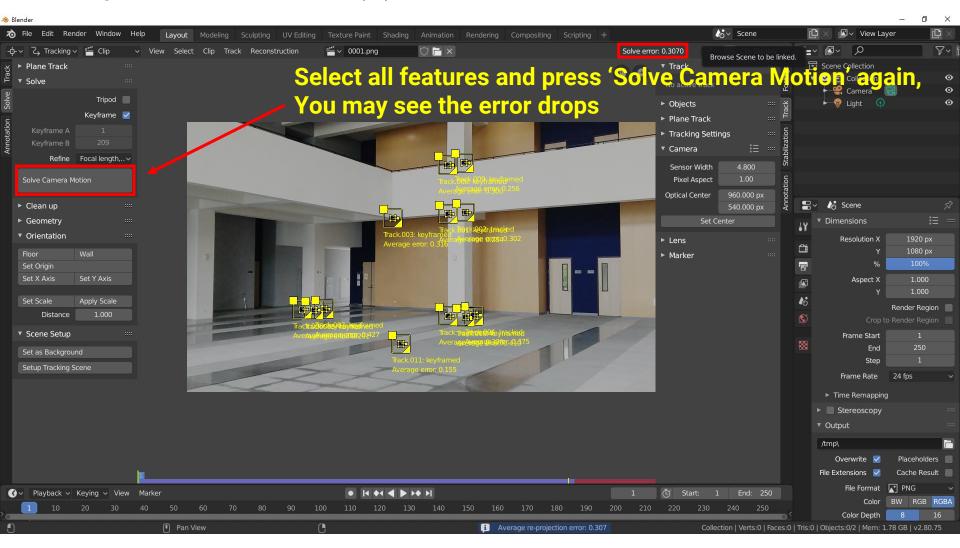

## **Solving Camera Motion (6)**

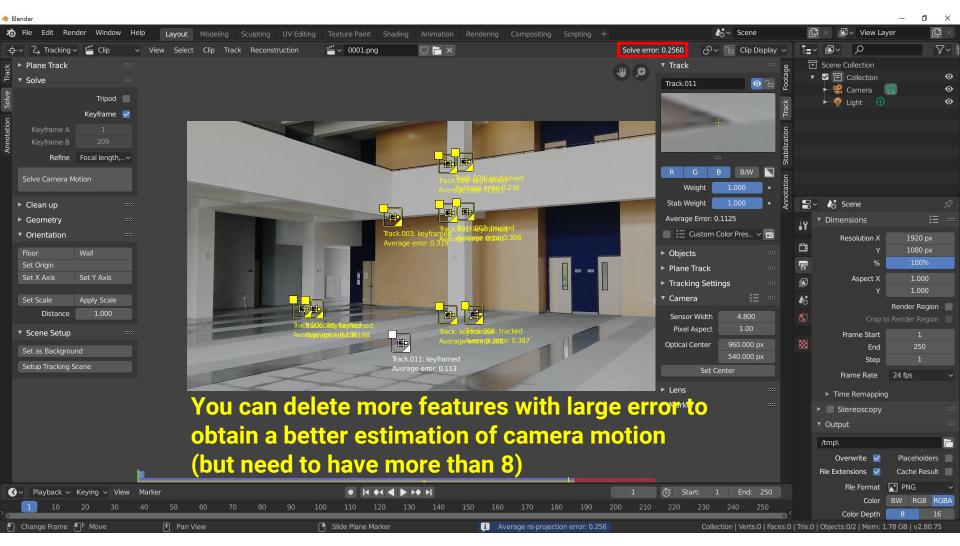

## **Setup Tracking Scene (1)**

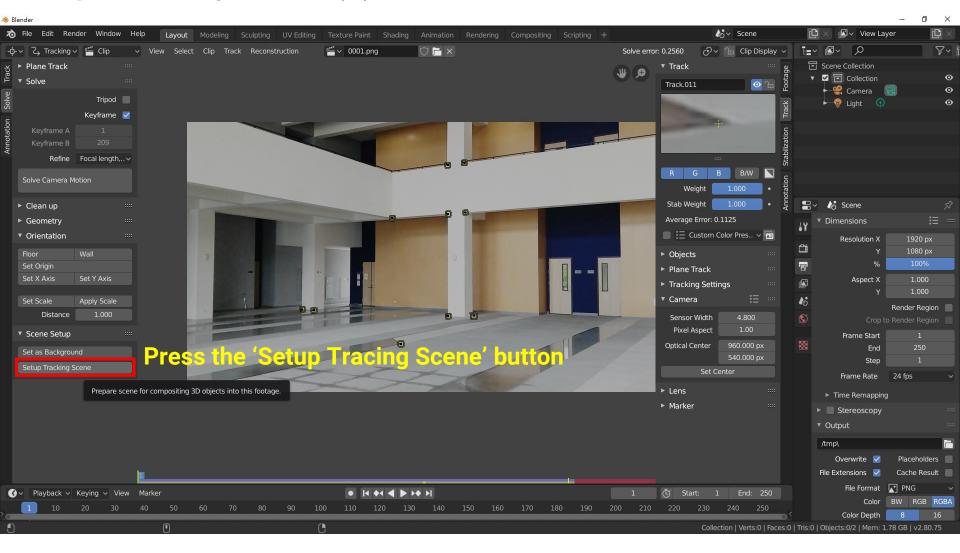

## **Setup Tracking Scene (2)**

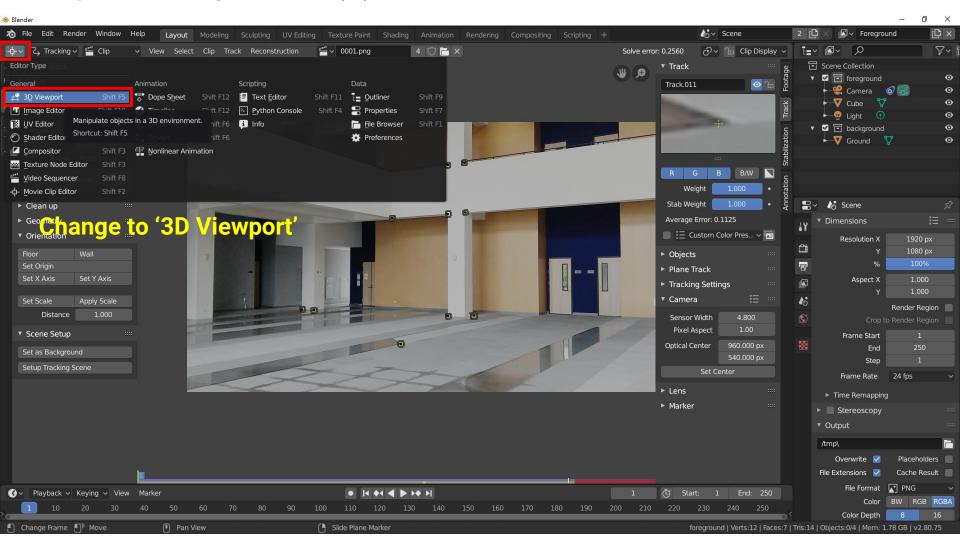

# **Setup Tracking Scene (3)**

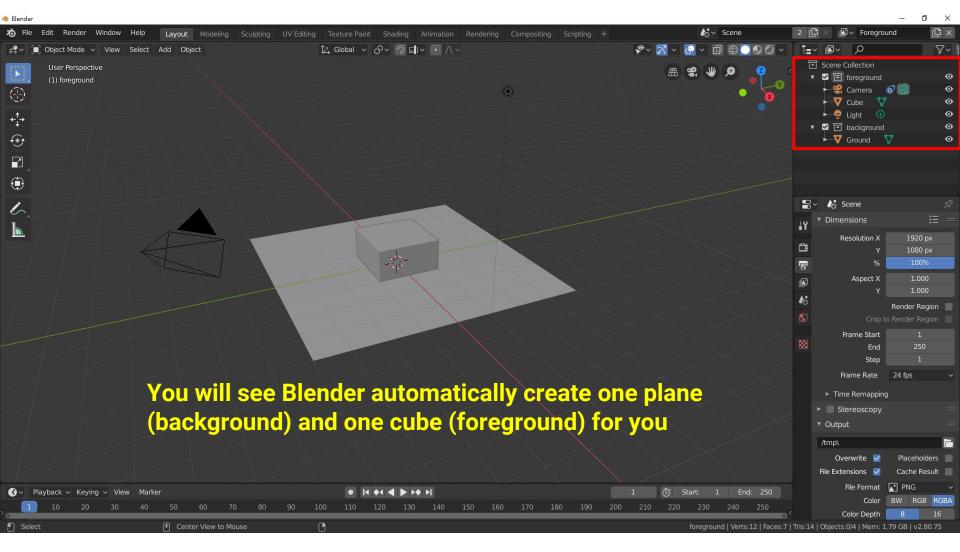

### **Setup Tracking Scene (4)**

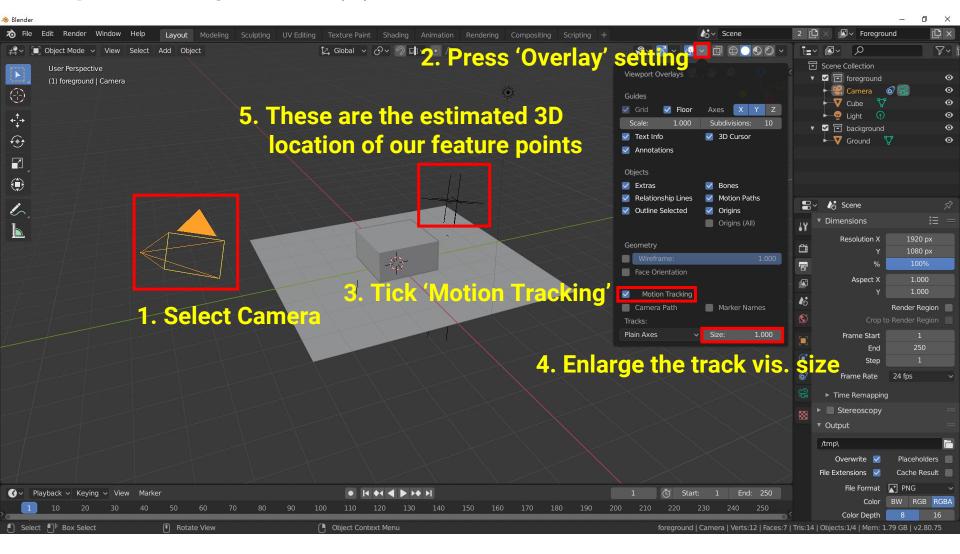

## **Setup Tracking Scene (5)**

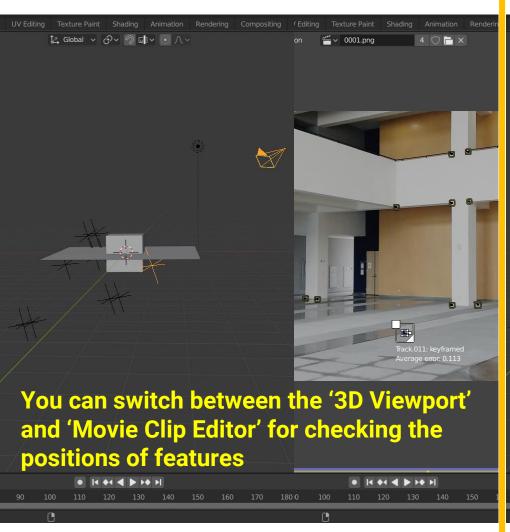

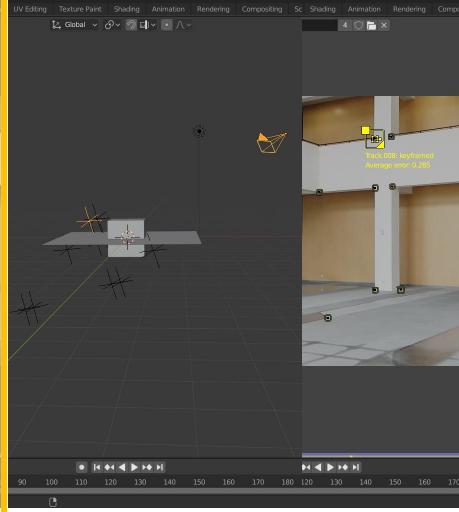

#### **Setup Tracking Scene (6)**

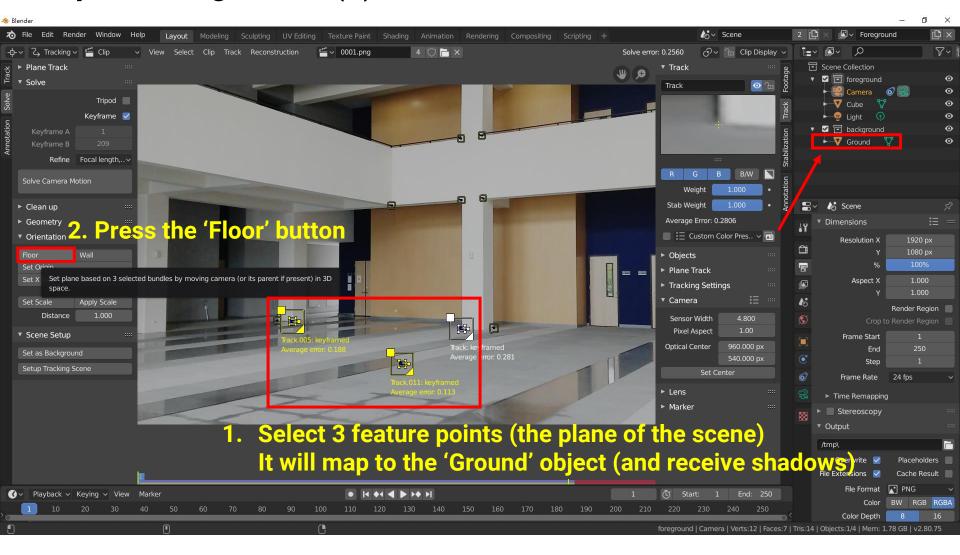

## **Setup Tracking Scene (7)**

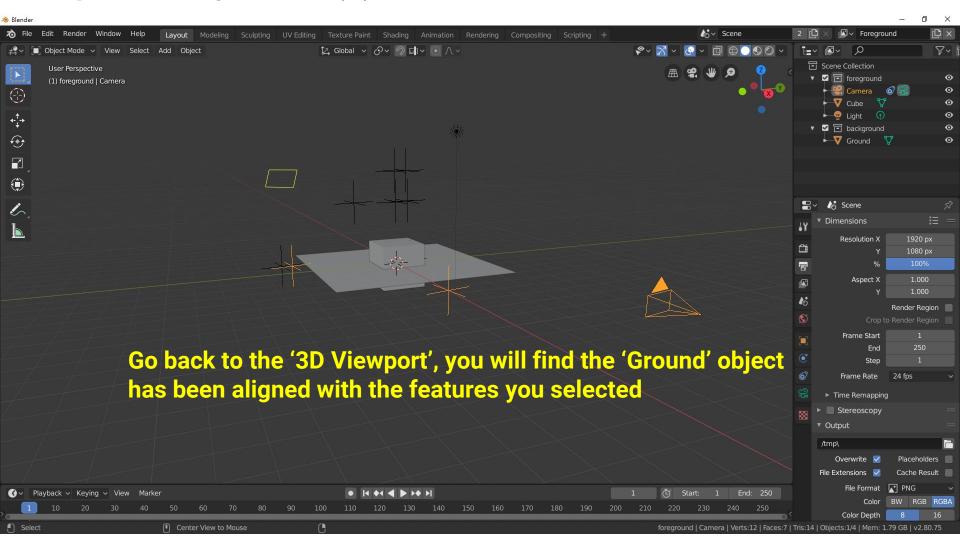

# **Setup Tracking Scene (8)**

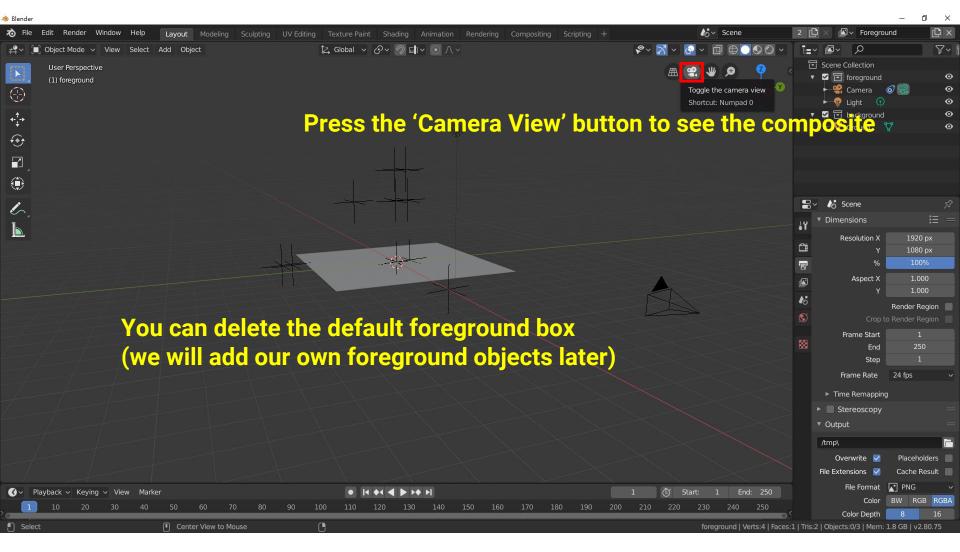

### **Setup Tracking Scene (9)**

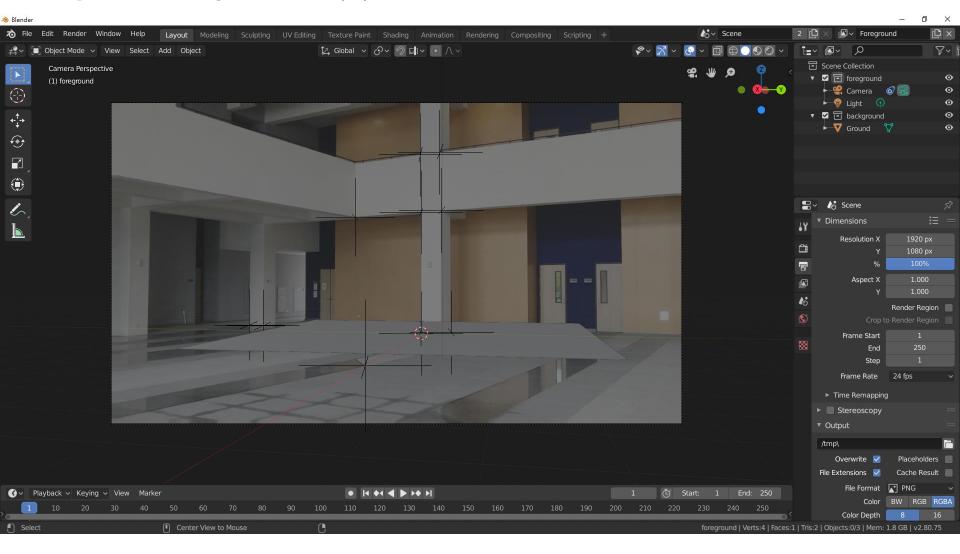

#### **Setup Tracking Scene (10)**

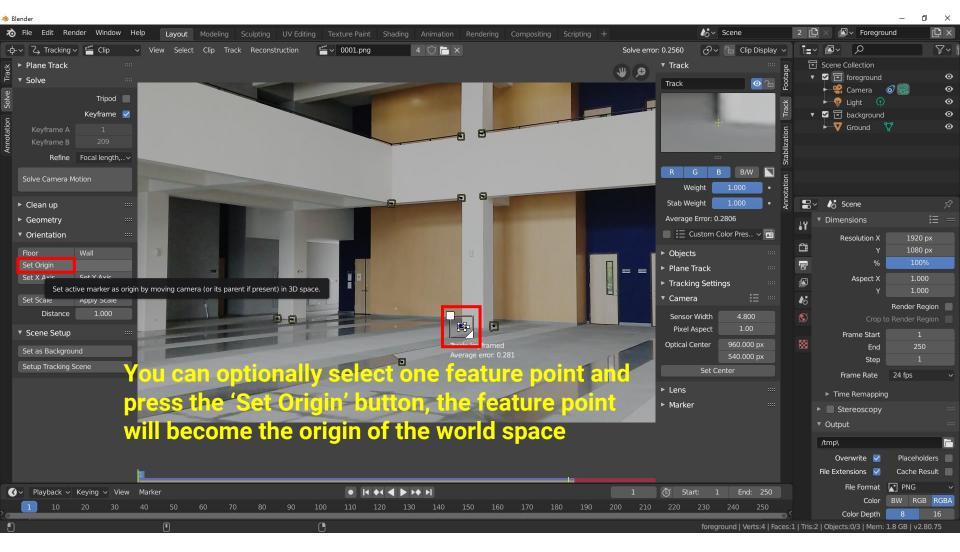

#### **Setup Tracking Scene (11)**

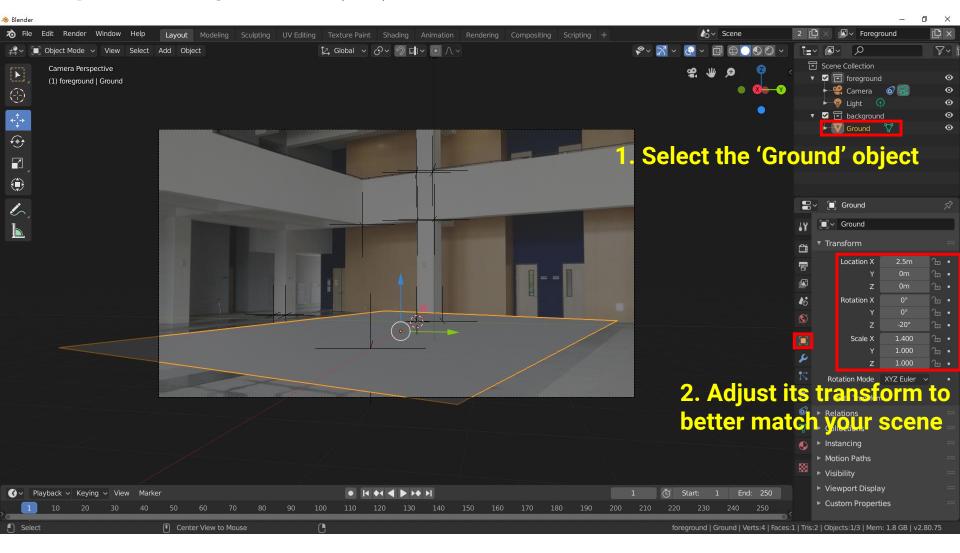

#### **Setup Tracking Scene (12)**

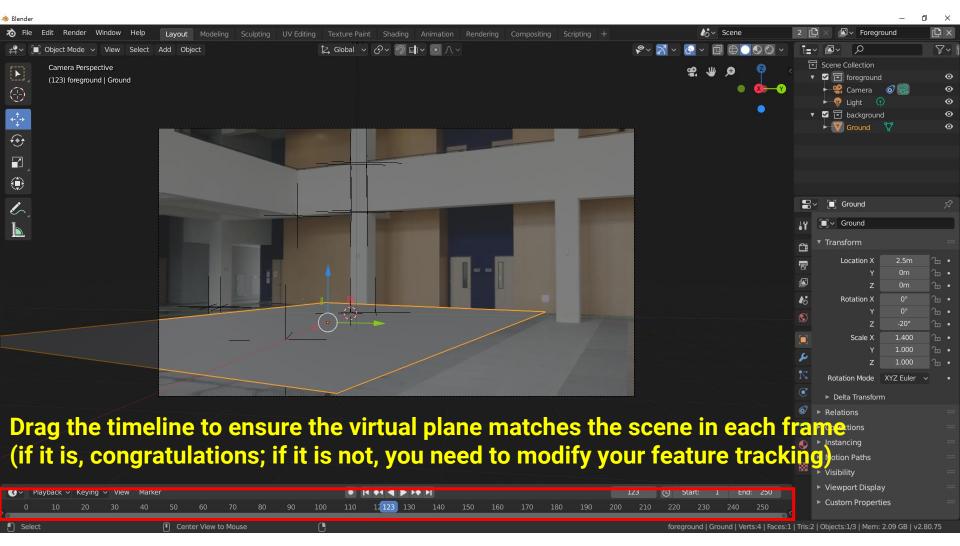

# Add Virtual 3D Models (and Animations)

#### Add virtual 3D models and their animations

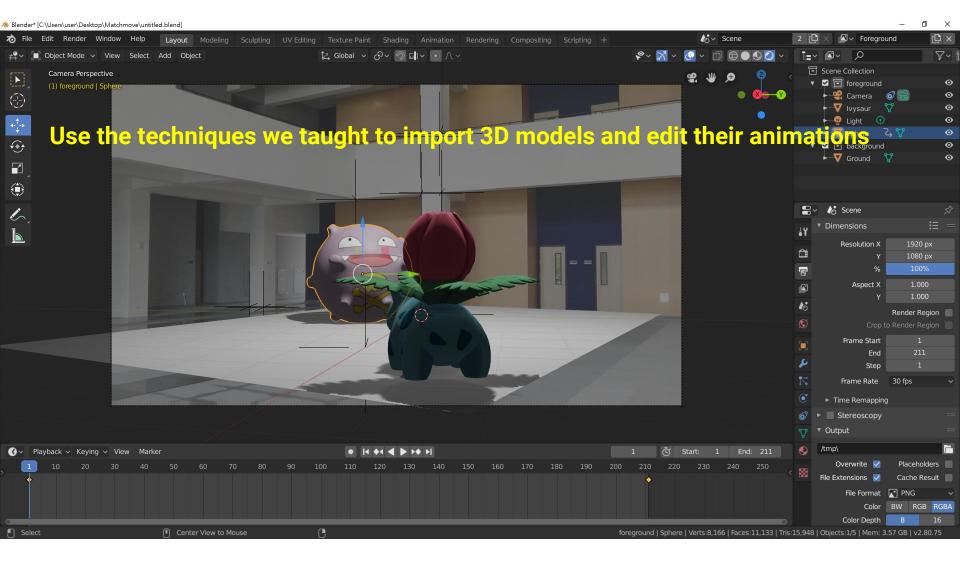

#### Try to Render the Frame (1)

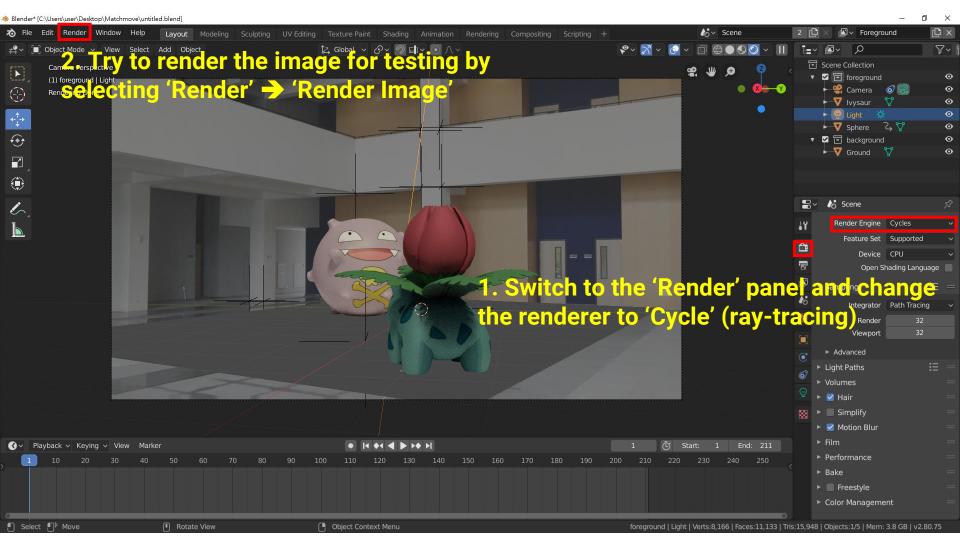

#### **Try to Render the Frame (2)**

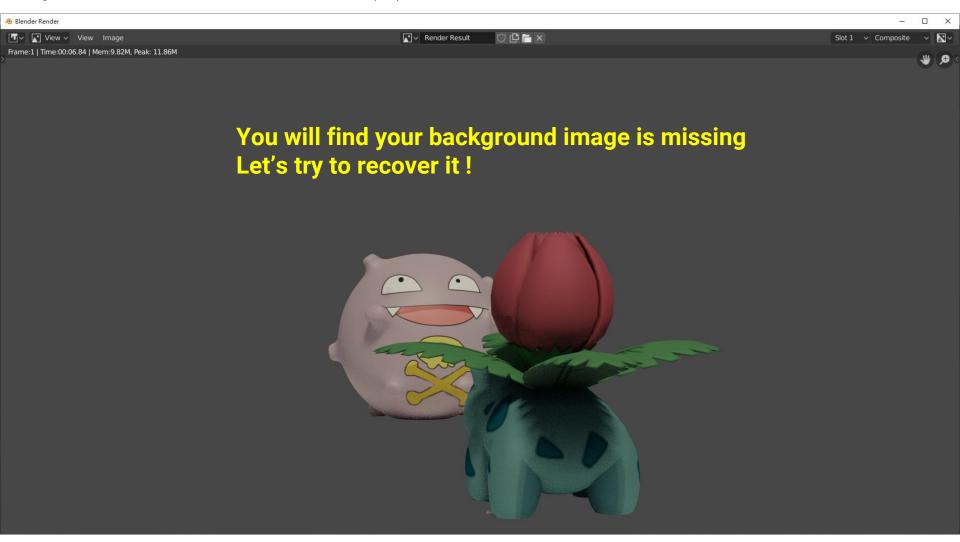

#### **Try to Render the Frame (3)**

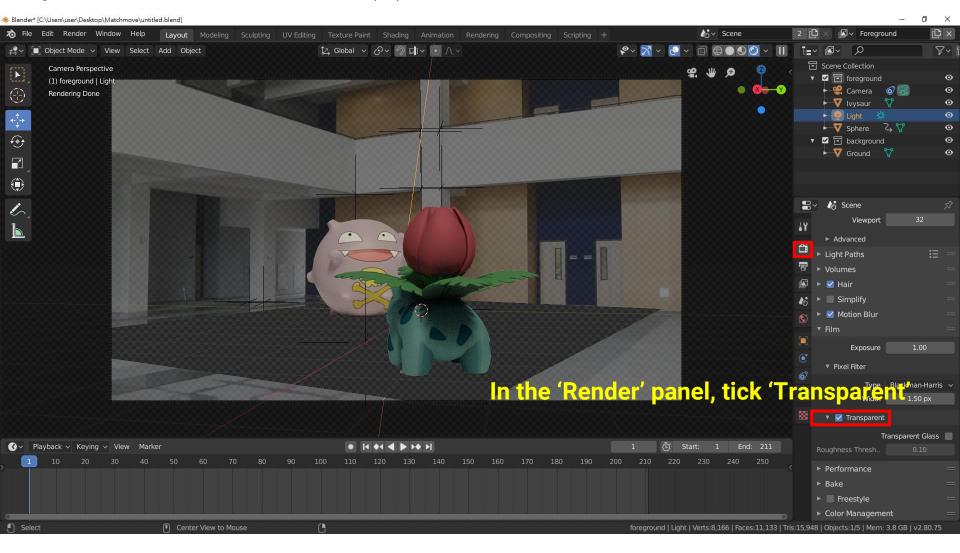

#### **Try to Render the Frame (4)**

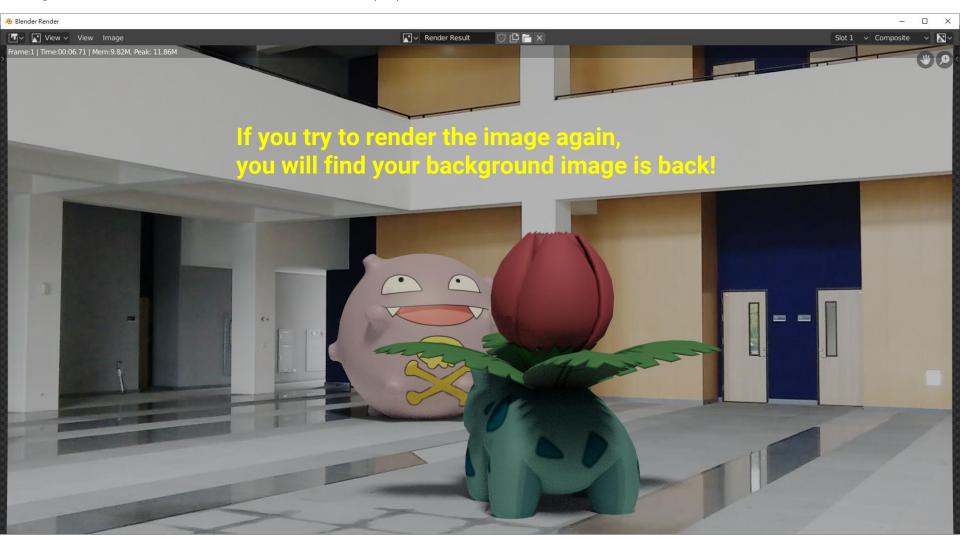

## **Recap: Environment Lighting**

- Environment light illuminates the scene from a virtual sphere at infinite distance
- The spherical energy distribution is usually represented with longitude-latitude images
- Also called image-based lighting (IBL)

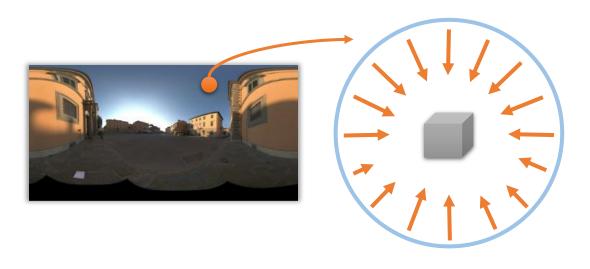

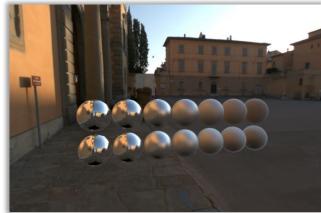

## **Recap: Environment Lighting**

Widely used in digital visual effects and film production

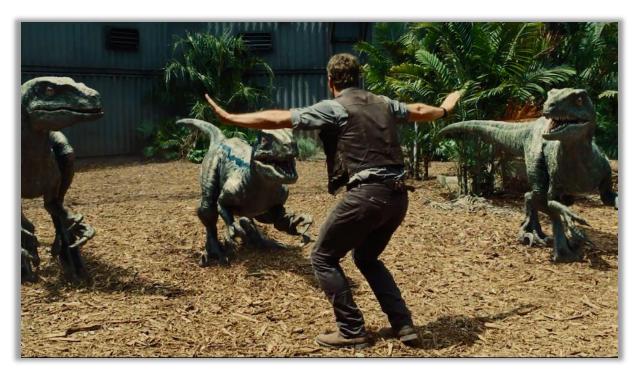

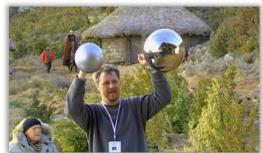

### **Environment Lighting Resource**

 Download free HDR environment map on the internet <u>https://polyhaven.com/hdris</u>

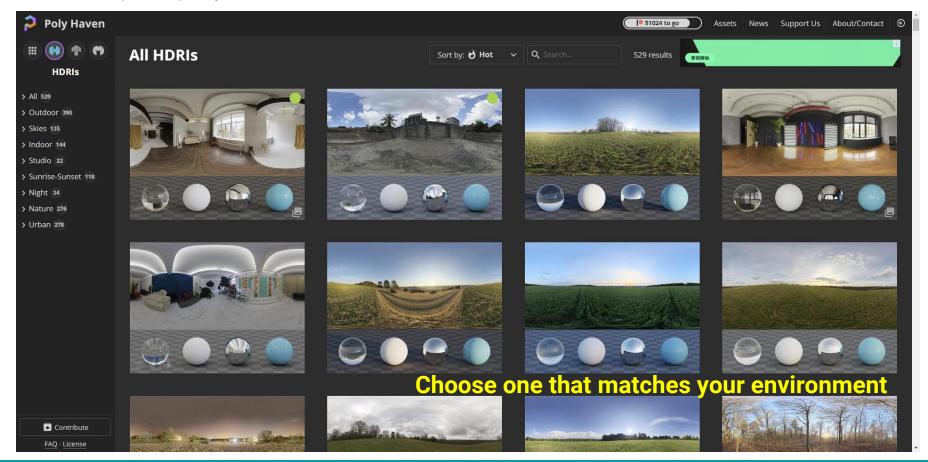

# **Environment Lighting Resource (cont.)**

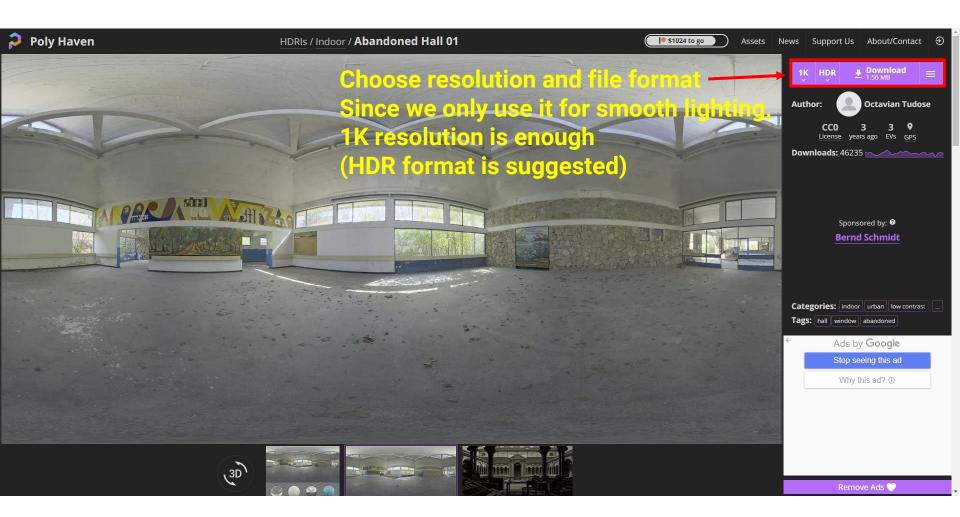

#### Add more realistic lighting (1)

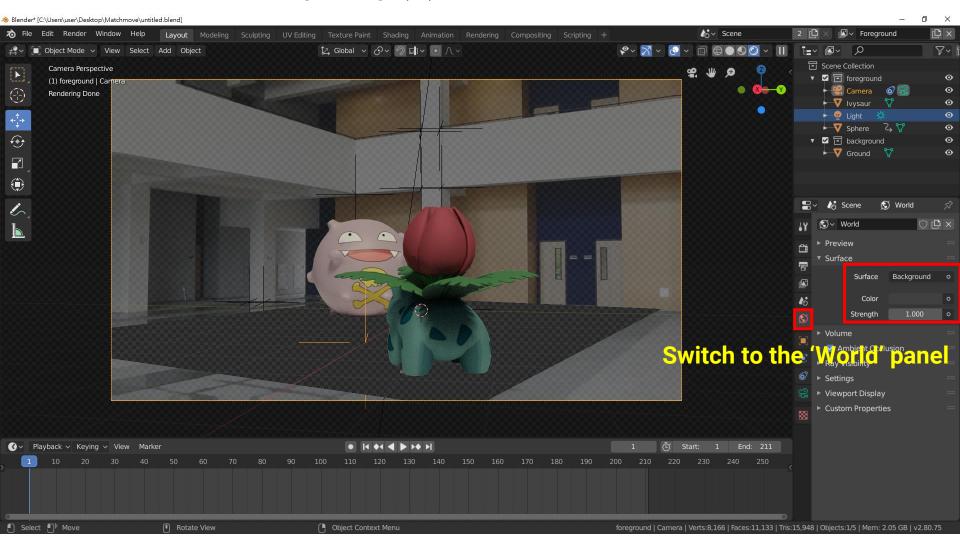

#### Add more realistic lighting (2)

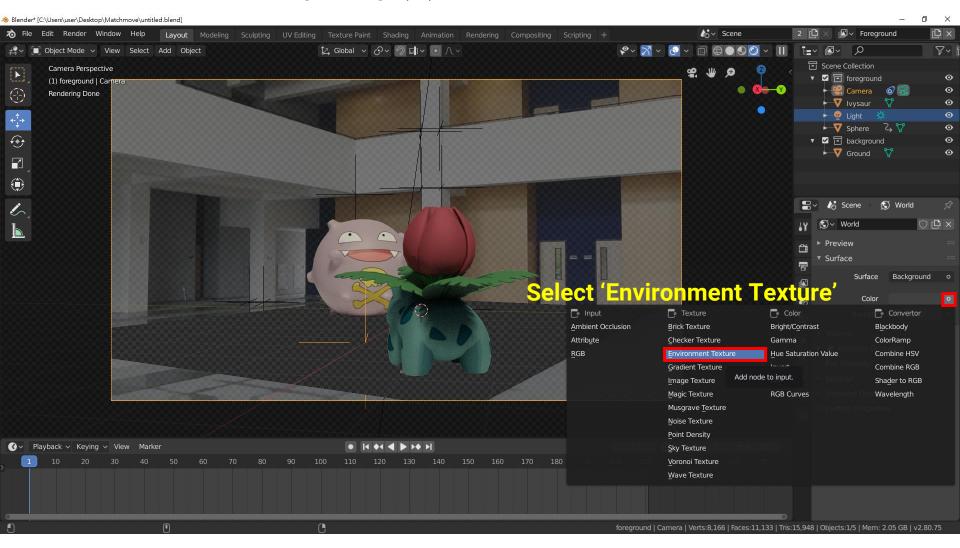

#### Add more realistic lighting (3)

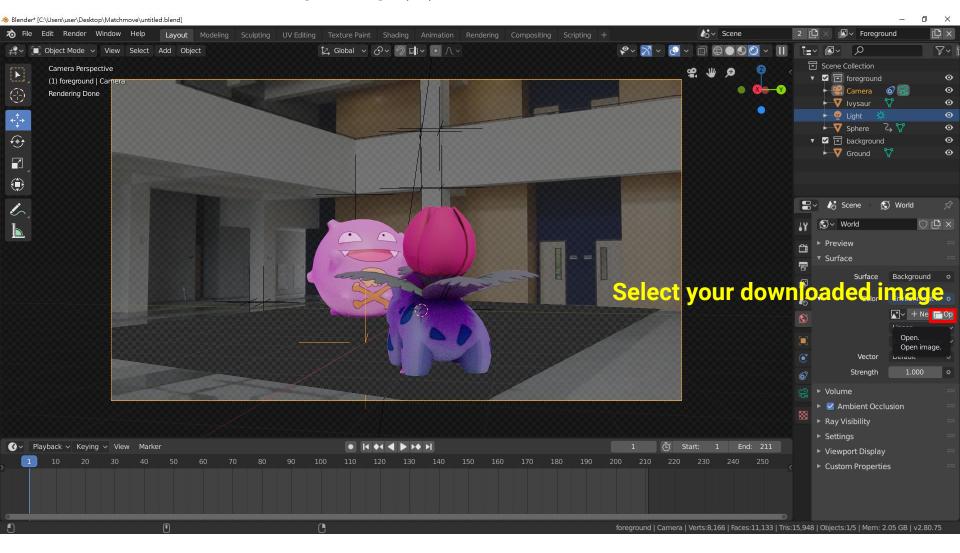

### Add more realistic lighting (4)

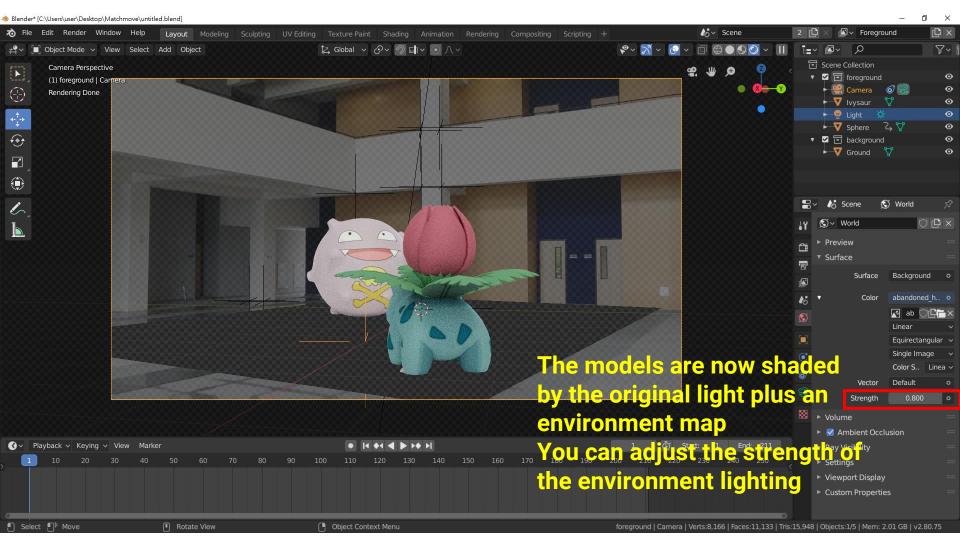

# **Output Composite Video**

#### **Set output configuration (1)**

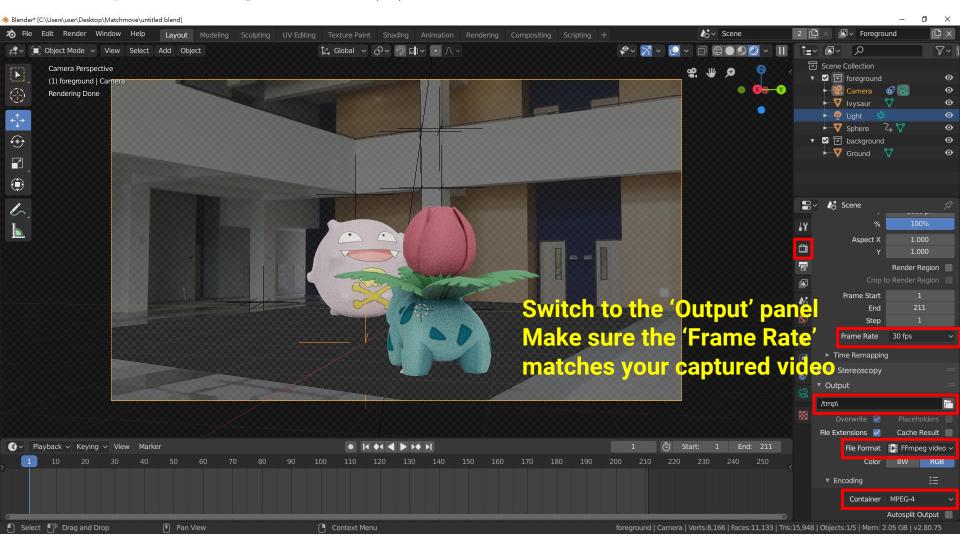

#### **Set output configuration (2)**

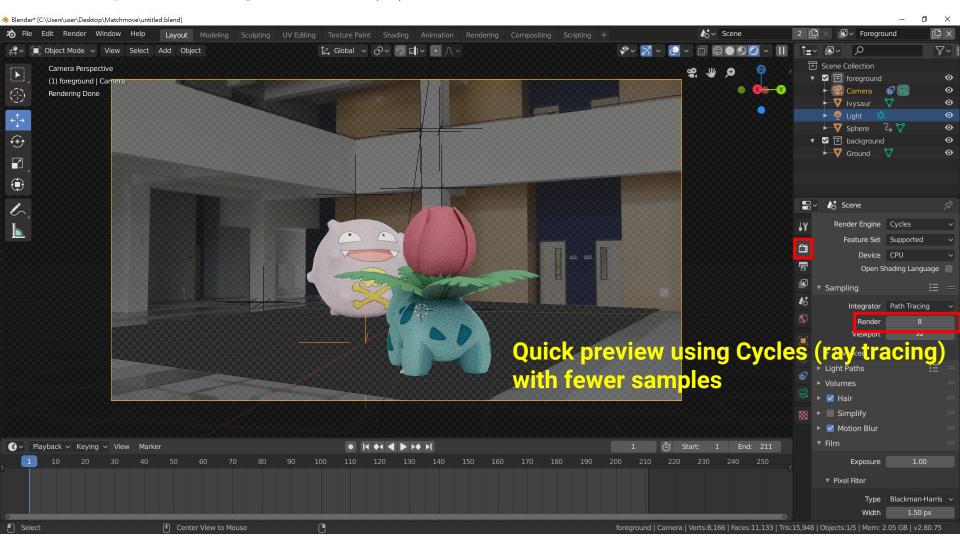

#### Render animation preview

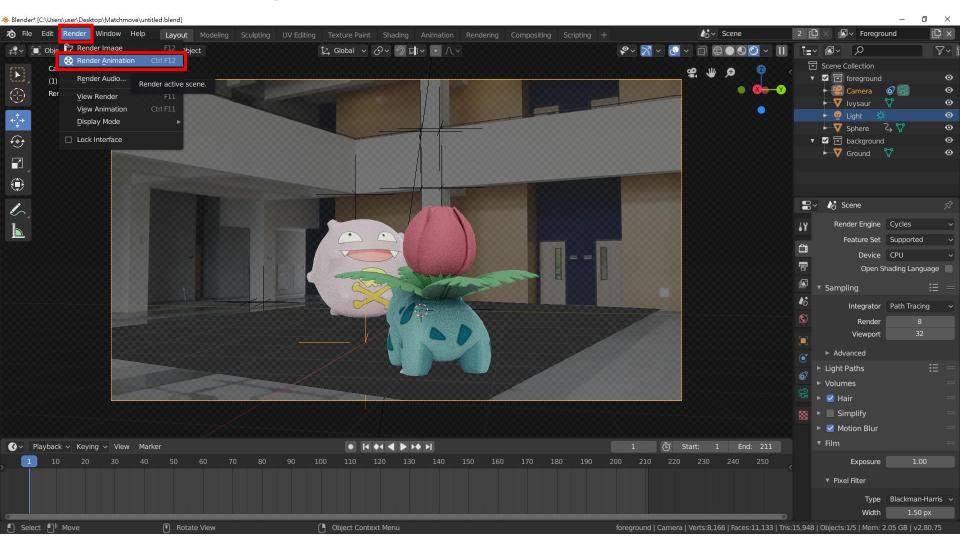

### Preview (check the poses and animations of the models)

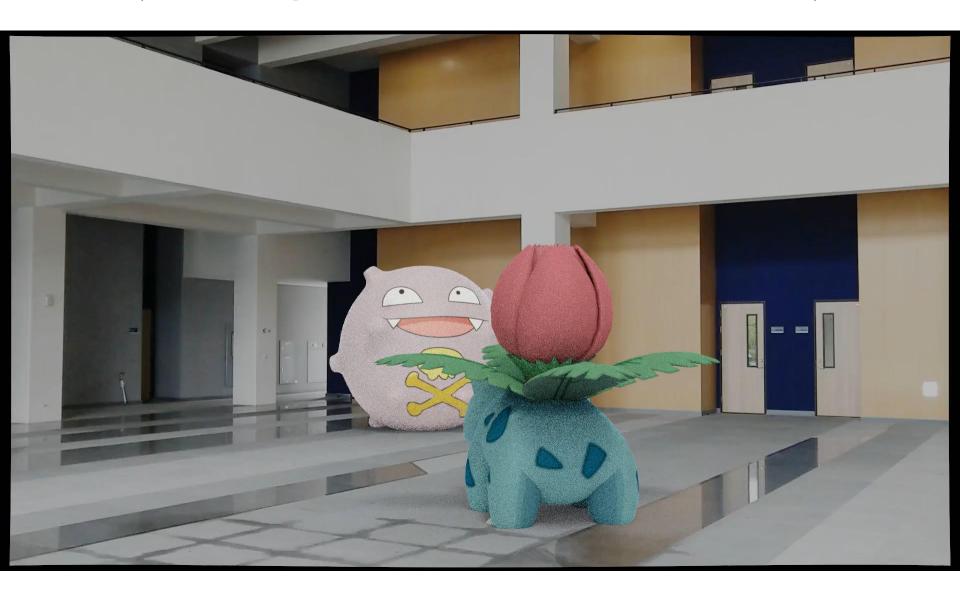

#### Set to high-quality rendering

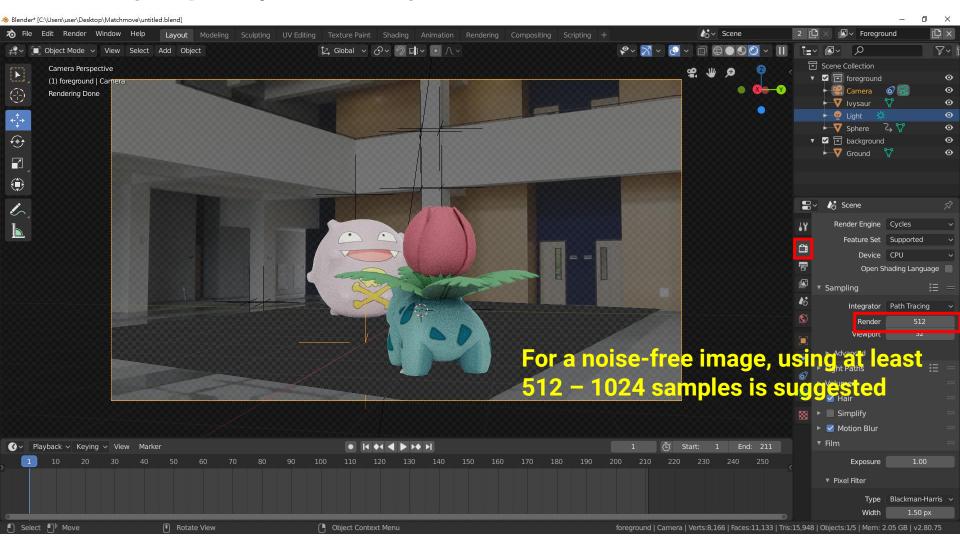

### **Final Output**

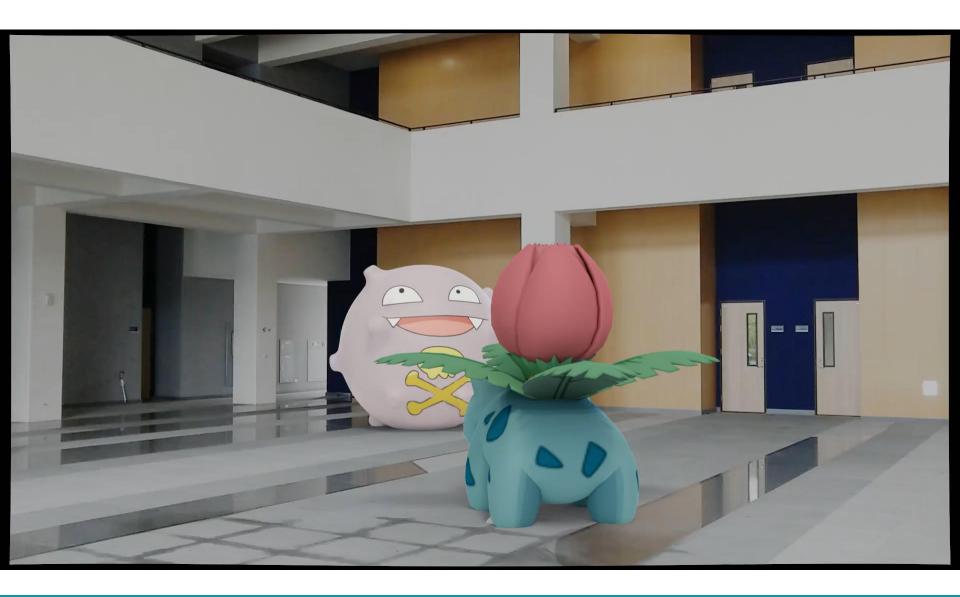